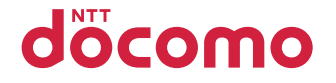

# P-01H

## INSTRUCTION MANUAL '15.11

Thank you for selecting the "P-01H".

Read this manual before use to correctly operate your P-01H.

## **About manual of P-01H**

- The operating procedures for the P-01H are also published as in "使いかたガイド (Guide)" on-screen manual installed onto your FOMA terminal, and "Instruction Manual (Detailed Version)" as a PDF. (In Japanese only)
- ◆**"Instruction Manual" (this manual)**◆
	- Description of the displayed content and operating procedures for basic functions
- **◆ "使いかたガイド (Guide)" (installed onto your FOMA terminal)◆** 
	- Description of the outline and operations of frequently used functions
	- From the P-01H (<del>ca)</del>▶便利ツール (Tool)▶使いかたガイド (Guide)
	- ※ This function is available in Japanese mode only.

#### ◆**"Instruction Manual (Detailed Version)" (PDF)**◆

- From a PC, download detailed information about all the functions and the operating procedures. (In Japanese only) https://www.nttdocomo.co.jp/support/trouble/manual/ download/index.html)
- ※Note that the URL and published contents may be modified without notice.

## **Basic Package**

P-01H Handset (With Warranty)

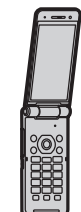

Desktop Holder P55

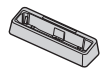

• Instruction Manual (Japanese version)

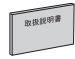

• Battery Pack P32

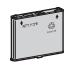

- Back Cover P63
- For optional items (option) that support this FOMA terminal, refer to DOCOMO website.

https://www.nttdocomo.co.jp/product/option/ (In Japanese only)

#### For Using This Manual

- Note that "P-01H" is referred to as "FOMA terminal" in this manual.
- Most operating procedures and displays in this manual are shown with the default settings of the "White" handset. Further, displays and illustrations shown in this manual are for reference. The actual ones might differ.

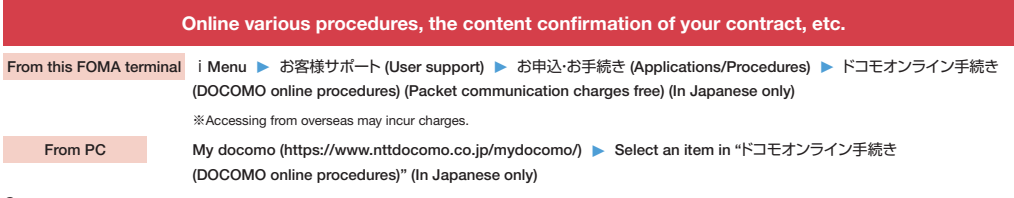

- ●You may not be able to access the site due to system maintenance or depending on the details of your subscription.
- ●Your "Network Security Code" and "ID/password" is required in order to use "ドコモオンライン手続き (DOCOMO online procedures)".

#### **For Loss, Theft, Malfunction, and Inquiries while Overseas (24-hour Reception)**

#### **■From DOCOMO mobile phones**

**International call access code for the country you stay -81-3-6832-6600\*** (toll free)

\* You are charged a call fee to Japan when calling from a land-line phone, etc. ※If you use P-01H, you should dial the number +81-3-6832-6600 (to enter '+', press and hold the '0' key for at least one second).

#### **■From land-line phones** <**Universal number**>

**Universal number** 

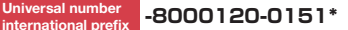

\* You might be charged a domestic call fee according to the call rate for the country you stay. ※For international call access codes for major countries and universal number international prefix, refer to the DOCOMO website.

●If you lose your FOMA terminal or have it stolen, immediately take the steps necessary for suspending the use of the FOMA terminal. ● If the FOMA terminal you purchased is damaged, bring your FOMA terminal to a repair counter specified by DOCOMO after returning to Japan.

#### **General Inquiries <docomo Information Center> Repairs**

## **0120-005-250** (toll free)

\* Service available in English, Portuguese, Chinese, Spanish. \* Unavailable from part of IP phones. (Business hours: 9:00 a.m. to 8:00 p.m.)

#### ■ **From DOCOMO mobile phones ■ From land-line phones <b>The valuable from land-line phones**, etc. \* Unavailable from part of IP phones.

(In Japanese only)

(In Japanese only)

## (No prefix) **151** (toll free)

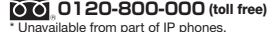

\* Unavailable from land-line phones, etc. **(Business hours: 9:00 a.m. to 8:00 p.m. (open all year round))**

●Please confirm the phone number before you dial.

● For Applications or Repairs and After-Sales Service, please contact the above-mentioned information center or the docomo Shop etc. near you on the NTT DOCOMO website or the i-mode site.

NTT DOCOMO website https://www.nttdocomo.co.jp/english/

**i-mode site** i**Menu** ▶お客様サポート **(User support)** ▶ドコモショップ **(docomo Shop)** (In Japanese only)

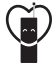

Don't forget your mobile phone ... or your manners!

When using your mobile phone in a public place, don't forget to show common courtesy and consideration for others around you.

## Sales: NTT DOCOMO. **INC. Manufacturer: Panasonic Mobile Communications Co., Ltd.**

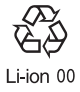

November '15 (1st Edition) PXQP1019ZA/J1 F1015-0

**■ From DOCOMO mobile phones ■From land-line phones**

(In Japanese only)

(In Japanese only) (No prefix) **113** (toll free)

\* Unavailable from land-line phones, etc.

**0120-800-000** (toll free)

**(Business hours: 24 hours (open all year round))**

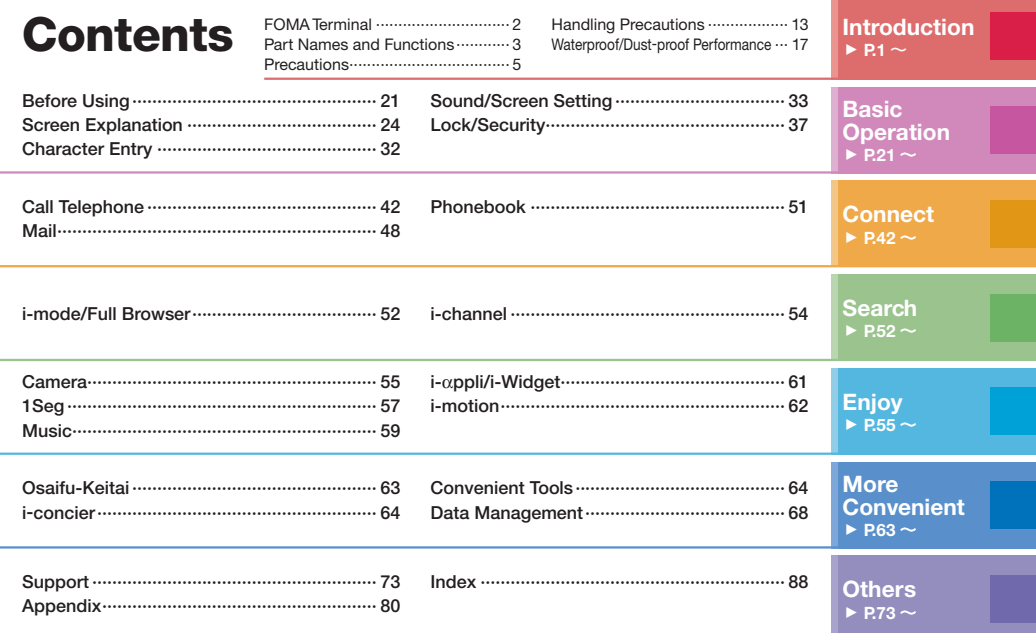

## FOMA Terminal

- This FOMA terminal supports W-CDMA system.
- Because the FOMA terminal uses radio waves, you cannot use it in places where the radio waves do not reach, where they are weak even outdoors, such as inside tunnels, basements, or buildings, or out-of-service area. You might not be able to operate the FOMA terminal even when you are in a place with a fine view such as in a high-rise building or apartment. Note that you may experience interruption of calls even if the three antennas respond to a strong radio wave, and you remain without moving to use the FOMA terminal.
- Since the FOMA terminal uses radio waves as the medium of telecommunication, calls may be tapped by a third party. However, the W-CDMA system automatically supports tapping prevention, so your conversation will be incomprehensible to the third party, because it is recognized as mere noise.
- The FOMA terminals change your voice into digital signals and send them to the other party. In places where the radio waves are weak, the digital signals may not be converted correctly, and in such a case, the voice may sound different from the actual one.
- The user hereby agrees that the user shall be solely responsible for the result of the use of SSL/TLS. Neither DOCOMO nor the certifiers as listed herein make any representation and warranty as for the security in the use of SSL/TLS. In the event that the user shall sustain damage or loss due to the use of SSL/TLS, neither DOCOMO nor the certifiers shall be responsible for any such damage or loss.
	- Certifiers: Symantec Website Security G.K., GlobalSign K.K., Cybertrust Japan Co., Ltd., EMC Japan K.K., SECOM Trust Systems Co., Ltd., Comodo CA Ltd., Entrust, Inc., and Go Daddy Group, Inc.
- This FOMA terminal supports FOMA Plus-Area and FOMA High-Speed Area.
- Although the display was created using highly advanced technology, it is possible that some pixels might not light, or that some pixels light continuously. Please be aware that this is a characteristic of the display, and does not indicate a malfunction.
- You are advised that you make separate notes of information (such as Phonebook entries, schedule events, memos, record messages, voice memos) stored in the FOMA terminal and keep them in a safe place. Note that we cannot be held responsible for the unlikely event of loss of the stored content due to a malfunction, repair, change of your model, or other mishandling of the FOMA terminal.
- You are advised to save your important data on the microSD card.
- Note that we do not guarantee of operation about optional items of commercial.

## Part Names and Functions

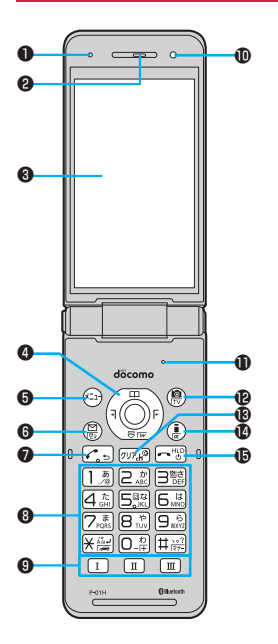

#### ❶Air vent

For adjusting the pressure inside the FOMA terminal

#### **@Earpiece**

For listening to the other party's voice

## **ODisplay**

 $\bigcirc$ Command navigation key For operating functions and menus

 $\bigcirc$   $\bigcirc$  Menu key For showing the Main Menu

 $\bigcirc$  Mail key For showing the Mail Menu

 $\bigcirc$ Start key For starting to talk

#### **O**Numeric keys For entering phone numbers and text

 $\mathbf{Q}(\mathbf{I})$   $(\mathbf{II})$  Multi one-touch key

## *OLight sensor*

For sensing brightness (Do not cover it with your hands or do not put a sticker on it. Doing so might disable detecting the brightness.)

## *<u>OMicrophone</u>*

For speaking to the other party

cCamera key/1Seg key

**B**<sub> $\sigma$ </sub>Clear key/i-channel key

 $\mathbf{0}$ ( $\mathbf{\hat{z}}$  $\alpha$ )i-mode key/i- $\alpha$ ppli key

**D**Power/Fnd key For turning on/off the power or ending a call

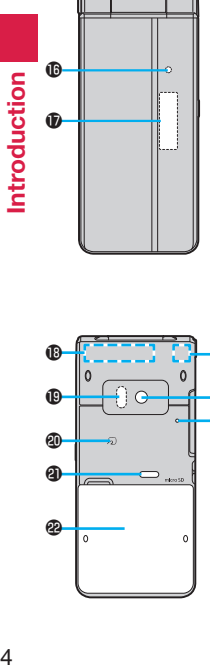

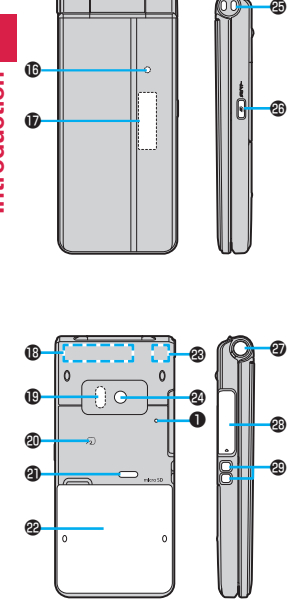

## **C**Call/Charging indicator

Lights while you are receiving a call or message, or charging.

Sub -display

FOMA antenna ※

#### $\epsilon$ Infrared data port

For using infrared communication and the infrared remote control

fmark

An IC card is installed. Hee it for Osaifu - Keitai or iC communications.

## **A** Speaker

## **B**Back cover

Remove this when attaching/removing the battery pack, docomo mini UIM card, and microSD card.

**❸1Seg antenna**※/Bluetooth® antenna※ For using reception of 1Seg broadcasting and Bluetooth communication

## **@Camera**

For shooting portraits and/or landscapes

## **@Strap hole**

#### **Bin**Multi key (Side key) For showing the Task menu

## One -push open button

For opening the FOMA terminal (Be careful not to drop the FOMA terminal by the rebound when opened.)

#### Connector terminal

Integrated terminal for connecting earphone or for charging, etc.

#### For using earphone

Connect an optional connector-terminalcompatible earphone. When using a connector-terminal-non-compatible earphone, use an optional plug adapter for connection.

#### Example for connecting the Stereo Earphone Set 01 (option) to external connector terminal

This mobile phone serves as the port where both the AC Adapter (charging) and Stereo Earphone Set 01 (Earphone/microphone terminal) are plugged in.

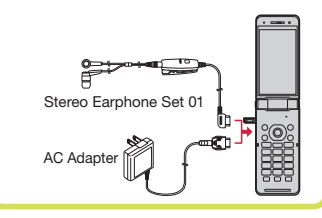

## Charging terminal

※The antenna is embedded in the handset. Covering the area near the antenna with your hand may adversely affect the quality of the communication.

## Precautions **ALWAYS FOLLOW THESE DIRECTIONS**

■Before using the FOMA terminal, read these safety precautions carefully so that you can use it correctly.

After reading the precautions, keep them in a safe place.

- ■Be sure to observe these safety precautions to prevent you or those around you from inflicting injury and to avoid unnecessary damage to the property.
- The symbols below indicate the levels of danger or damage that can be caused if the particular precautions are not observed and equipments are not used properly.

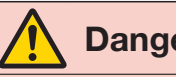

**Danger** death or serious injury. This symbol indicates that incorrect handling will almost certainly cause

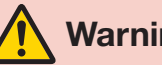

Warning **handling poses a risk of** This symbol indicates that incorrect handling poses a risk of causing

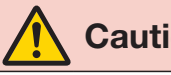

**Caution** slight injury or damage to the product This symbol indicates that incorrect or property.

■ The following symbols show specific directions:

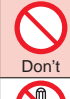

Denotes actions prohibited to do.

Denotes not to disassemble the units.

Do not disassemble

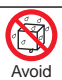

Denotes not to use where the equipment may get wet, and avoid get it wet.

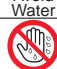

Denotes not to touch with wet hands.

Not wet hands

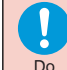

Denotes mandatory instructions (matters that must be complied with).

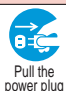

out

Denotes to pull the power plug out of an outlet.

#### ■ "Precautions" are divided into the following seven sections:

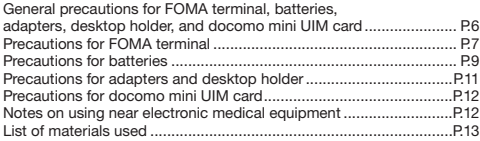

#### **General precautions for FOMA terminal, batteries, adapters, desktop holder, and docomo mini UIM card**

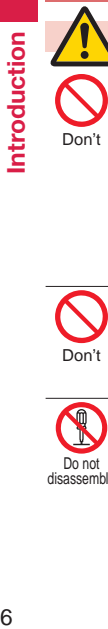

## **Danger**

Do not use, store, or leave the FOMA terminal or its accessories in places with a high temperature or where heat can be easily trapped (such as near fire, near heating appliances, inside a kotatsu, under a comforter, or near other furniture with heating elements, in places exposed to direct sunlight, or in cars heated by the sun).

Fire, burns, injury or electric shock may result.

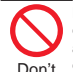

Do not place the FOMA terminal or its accessories inside cooking appliances such as microwave ovens or high-pressure containers.

Fire, burns, injury or electric shock may result.

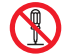

Do not attempt to disassemble or remodel the FOMA terminal or its accessories.

Fire, burns, injury or electric shock disassemble <sub>may result.</sub> Do not

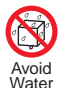

Do not allow the FOMA terminal or its accessories to get wet either from liquids such as water (drinking water, sweat, seawater, pet urine etc.).

Fire, burns, injury or electric shock may result.

See "Waterproof/Dust-proof Performance" on page 17 for details on waterproof performance.

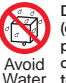

Do not allow liquids such as water (drinking water, sweat, seawater, pet urine etc.) to seep in the charging terminal or connector terminal.

Fire, burns, injury or electric shock may result.

See "Waterproof/Dust-proof Performance" on page 17 for details on waterproof performance.

With your FOMA terminal, use the optional items specified by NTT DOCOMO, INC.

Fire, burns, injury or electric shock may result.

## **Warning**

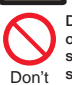

Do

n

Do not subject the FOMA terminal or accessories to severe force or shocks, for example by dropping, stepping on, or throwing them. Fire, burns, injury or electric shock may result.

Don't

Do not allow electrically conductive foreign objects (such as metal pieces or pencil leads) to come into contact with the FOMA terminal's charging terminal or connector terminal, or allow dust to enter these terminals.

Fire, burns, injury or electric shock may result.

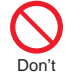

Do not cover or wrap the FOMA terminal or its accessories with a cushion, etc. while it is being used or recharged.

Fire or burns may result.

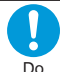

Before entering a gas station or other places where flammable gases are generated, be absolutely sure to turn off the FOMA terminal and stop charging if it is being charged.

Otherwise, the flammable gases may ignite.

Use the Osaifu-Keitai with the FOMA terminal turned off when you are near a gas station. (When IC Card Lock is set, release the lock, and then turn off the power.)

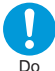

If odor, abnormal noise, smoke generation, overheat, discoloration, or deformation

- is detected during use, battery charge, or storage, immediately follow the instructions below:
	- Pull the power plug out of the outlet or cigarette lighter socket.
	- Turn off the power of the FOMA terminal.
	- Remove the battery pack from the FOMA terminal.

Failure to follow the above instructions may cause fire, burns, injury or electric shock.

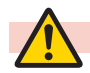

#### **Caution**

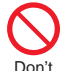

Do not place the FOMA terminal or accessories on unstable locations such as wobbly tables or slanted locations.

They may fall off and cause injury.

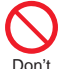

Do not store in humid or dusty places, or in high temperature environments.

Fire, burns or electric shock may result.

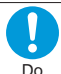

If the FOMA terminal and its accessories are used by a child, a guardian should explain how to operate them correctly. During use, a guardian should also check that they are being used as instructed. Otherwise, injury may result.

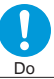

Do

ŏ

Keep out of the reach of babies and infants.

- Accidental swallowing, injury or electric shock may result.
- Take care when the FOMA terminal is used for a long time or is being charged.
- Be careful to avoid unintentional and prolonged contact with the FOMA terminal, which may occur if you fall asleep, for example. If you use  $i$ - $\alpha$ ppli programs, have a call, perform data communication, watch 1Seg programs, play moving pictures and so on for a prolonged period of time, or when the FOMA terminal is being charged, the temperature of the FOMA terminal, battery pack or adapter may rise. If you keep direct contact with high-temperature parts, redness, itching, a rash or low-temperature skin burns may result depending on the state of your physical condition or constitution.

#### **Precautions for FOMA terminal**

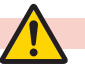

## **Warning**

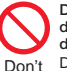

Do not directly point the infrared data port at someone's eyes during transmission.

Doing so may harm the person's eyes.

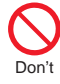

While using infrared communication, do not point the FOMA terminal's infrared data port at a home electrical appliance which is equipped with an infrared device.

The infrared device may malfunction, and possibly cause an accident.

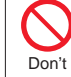

Do not allow liquids such as water. or foreign materials such as metal pieces or flammable materials to get into the docomo mini UIM card or microSD card slot of the FOMA terminal.

Fire, burns, injury or electric shock may result.

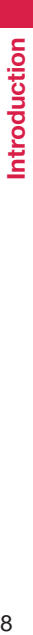

Do

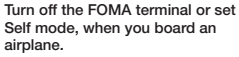

For use restriction on an airplane,<br>make sure that you comply with<br>their regulations.<br>If the Auto power ON function is<br>set, deactivate the setting.<br>Otherwise. the electronic devices of Do

airplane may be adversely affected. Engaging in any prohibited acts such as using the FOMA terminal on an airplane is punishable by law.

For use in hospitals, make<br>sure that you comply with their<br>regulations.<br>Turn off the EOMA terminal in

places where use is prohibited.<br>Otherwise, the electronic devices and electronic medical equipment may be adversely affected.<br>If the Auto power ON function is set, deactivate the setting.

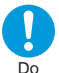

When talking in Hands -free mode or when a ring tone is sounding, be absolutely sure to keep the

FOMA terminal away from your<br>ear.<br>Further. when you play games

or play back music with the<br>earphone/microphone etc.<br>connected, adjust the sound volume to moderate volume.

The excessive sound volume impairs your hearing. Further, accidents may result due to the hardness of hearing of surrounding sound.

n Do

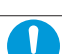

Do

For those with weak heart conditions, the vibrator and ring volume must be adjusted carefully. Otherwise, the functions may adversely affect your heart.

If you are using an electronic medical device or other type

manufacturer or vendor as to<br>whether it will be affected by the signals from the FOMA terminal. The FOMA terminal may adversely<br>affect the device.

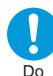

Turn off the FOMA terminal when<br>near electronic devices using high-precision control or weak signals.

The FOMA terminal may cause the electronic devices to malfunction and have other adverse effects. ※ Electronic devices that may be

Hearing aids, implanted cardiac pacemakers, implanted defibrillators, other electronic medical equipment, fire alarms,<br>automatic doors and other automatically controlled devices.<br>If you use an implanted cardiac pacemaker, implanted defibrillator<br>or any other electronic medical<br>equipment, consult the manufacturer or retailer of the<br>device for advice regarding possible effects from the radio<br>waves

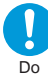

If the display part or camera lens is broken, be careful about broken glasses or the exposed interior of the FOMA terminal.

A plastic panel is used for the<br>surface of the display area and camera lens, making it hard for the glass to break into pieces. However, if you touch the damaged or exposed parts by mistake, you may injure yourself.

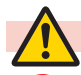

Don't

## **Caution**

Do not swing around the FOMA terminal by its strap or other parts. You may hit yourself or others, possibly causing injury or other accidents.

Do not use the FOMA terminal if it has been damaged. Fire, burns, injury or electric shock may result.

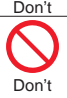

If you accidentally damage the display part and the substance inside leaks out, keep your face, hands and skin away from it.

Otherwise, you may impair your eyesight or damage your skin. If this substance should get into your eyes or mouth, immediately rinse them with clean water, and then seek medical attention.

If it should adhere to your skin or clothing, immediately wipe it off with alcohol or similar liquid, and then rinse the affected area with soap and water.

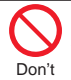

Do not open the FOMA terminal by pressing the one-push open button near persons around you or your face.

The FOMA terminal may hit you or persons around you, causing accidents and injuries.

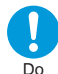

Before using the FOMA terminal inside a car, check with its manufacturer or dealer whether the signals from the FOMA

terminal will have any adverse effects.

In some vehicle models, the signals may adversely affect the electronic devices inside the vehicle. Such cases are rare. However, if this happens, stop using the FOMA terminal immediately.

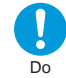

Itching, rash or eczema may be caused depending on your physical conditions or predisposition. If an abnormality occurs, stop using the FOMA terminal immediately, and then seek medical attention.

See "List of materials used" on page 13 for material of each part.

- Be careful not to get your finger or a strap caught in the parts when you close or open the FOMA terminal. Otherwise, injury or other accidents may result. Do
- 

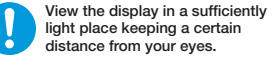

light place keeping a certain distance from your eyes.

Otherwise, your eyesight may become impaired. Do

#### **Precautions for batteries**

■Check the description on the label of the battery pack for the type of battery.

Description I Type Li-ion 00 Lithium-ion battery

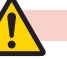

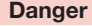

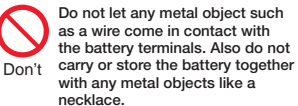

Otherwise, the battery pack may ignite, burst or overheat and its electrolyte may leak, causing fire, burns or injury.

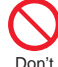

When installing the battery in the FOMA terminal, check that it is facing the right way, and if the battery cannot be installed easily, do not force it into place. Otherwise, the battery pack may ignite, burst or overheat and its electrolyte may leak, causing fire, burns or injury.

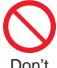

Do not throw the battery into fire or apply heat.

Otherwise, the battery pack may

ignite, burst or overheat and its electrolyte may leak, causing fire, burns or injury.

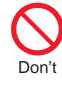

Do

Do not use excessive force, for example by piercing it with nails (or any sharp objects), hitting it with a hammer (or any hard objects), or stepping on it.

Otherwise, the battery pack may ignite, burst or overheat and its electrolyte may leak, causing fire, burns or injury.

If the battery fluid or other material gets into your eyes, do not rub them. Flush your eyes with clean water and seek medical attention immediately.

Otherwise, the loss of eyesight may result.

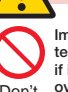

## **Warning**

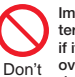

Immediately stop using the FOMA terminal and keep it away from fire if it has damages such as odor, overheating, discoloration, or deformation.

Otherwise, the battery pack may ignite, burst or overheat and its electrolyte may leak, causing fire, burns or injury.

Immediately stop using the FOMA terminal and keep it away from fire if the battery leaks or emits an odor. Do

> The leaked battery fluid may ignite, causing fire or burst.

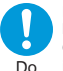

Be careful that your pets do not bite into the battery pack. Otherwise, the battery pack may ignite, burst or overheat and its electrolyte may leak, causing fire, burns or injury.

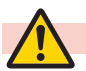

#### **Caution**

Do not dispose of the exhausted battery with other waste. The battery may catch fire or damage the environment. After insulating the battery terminals with tape, take the unneeded battery to a handling counter such as a docomo Shop or dispose of it in accordance with local waste disposal regulations. Don't

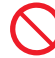

Do not use or attempt to charge a wet battery.

Otherwise, the battery pack may ignite, burst or overheat and its electrolyte may leak, causing fire burns or injury. Don't

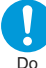

If the electrolyte fluid or other material inside the battery has leaked out, do not allow it to come

into contact with the skin on your face, hands or any other part of your body.

Contact may result in loss of sight or skin problems.

If you get the fluid or other material in your eyes or mouth, or on skin or clothing, immediately wash the affected areas with clean water. If you get it in your eyes or mouth, immediately seek medical attention after rinsing.

#### **Precautions for adapters and desktop holder**

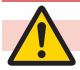

Don't

 **Warning**

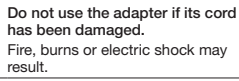

Do not use the adapter and desktop holder in humid places such as a bathroom.

Don't Fire, burns or electric shock may result.

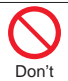

The DC adapter is for use only in a negative (-) grounded vehicle. Do not use it in a positive (+) grounded vehicle.

Fire, burns or electric shock may result.

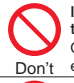

If a thunderstorm is nearby, do not touch the adapter. Otherwise, you may receive an electric shock.

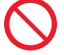

Never short-circuit the charging terminal when the adapter is plugged into the power outlet

or cigarette lighter socket. Also, never touch the charging terminal with fingers or other bare skin. Fire, burns or electric shock may result. Don't

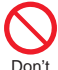

Do not place heavy objects on the adapter cord.

Fire, burns or electric shock may result.

When plugging the AC adapter into the power outlet, or when unplugging it from the outlet, do not allow metal straps or other

metal objects to come in contact with it. Don't

Fire, burns or electric shock may result.

Do not use a travel converter with the AC adapter.

Ignition, overheating or electric shock may result. Don't

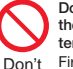

Do not apply excessive force to the connecting part with the FOMA terminal connected to the adapter.

Fire, burns, injury or electric shock may result.

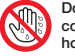

Do not touch the adapter cord, connector, power plug, or desktop holder with wet hands.

Not wet Fire, burns or electric shock may hands result.

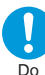

Use the adapter with the specified power supply and voltage.

When charging the FOMA terminal

overseas, use the AC adapter available for use overseas to charge the FOMA terminal.

Using the adapter with an incorrect power supply or voltage may cause fire, burns or electric shocks.

AC adapter: 100 V AC

[Connect only to household AC outlet]

AC adapter available for use overseas: 100 V to 240 V AC [Connect only to household AC outlet]

DC adapter: 12/24 V DC [For negative (-) grounded vehicles only]

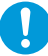

If a fuse of the DC adapter has blown, replace it with a specified fuse.

Use of any fuse other than the specified one may cause fire, burns or electric shock. Do

For the specified fuse, refer to each instruction manual.

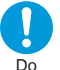

Keep the power plugs dust-free. Use of a power plug with dust on it may cause fire, burns or electric shock.

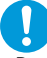

When plugging the adapter into the power outlet or cigarette lighter socket, plug it in securely.

Do

Failure to plug it in securely may cause fire, burns or electric shock.

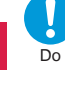

When unplugging the power plug from the power outlet or cigarette lighter socket, do not use unnecessary force, for example by pulling the adapter cord. Take hold of the adapter to unplug it. Pulling the adapter cord may cause damage to it. Fire, burns or electric shock may result.

When inserting or pulling the adapter into or out of the FOMA terminal, do not use unnecessary force, for example by pulling the cord. Insert or pull out the adapter straight into or out from the connector terminal.

Failure to insert or pulling the adapter correctly may cause fire, burns, injury or electric shock.

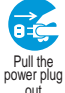

Do

When you do not intend to use the adapter, disconnect the power plug of the adapter from the power outlet or cigarette lighter socket. power plug Leaving the plug plugged in may cause fire, burns, injury or electric shock.

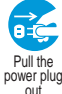

- If liquids such as water (drinking water, sweat, seawater, pet urine etc.) get in the adapter, unplug the power cord from the outlet or power plug cigarette lighter socket.
	- Fire, burns or electric shock may result.

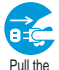

out

Before cleaning, pull the power plug out of the outlet or cigarette lighter socket.

Fire, burns or electric shock may power plug result.

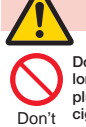

 **Caution**

Do not touch the adapter for a long time when the adapter is plugged into the power outlet or cigarette lighter socket.

Otherwise, burns may result.

#### **Precautions for docomo mini UIM card**

## **Caution**

- Be careful not to touch the cut surface of the docomo mini UIM card when handling it.
- Otherwise, injury may result.

#### **Notes on using near electronic medical equipment**

## **Warning**

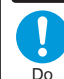

Do

If you use electronic medical equipment such as an implanted cardiac pacemaker or implanted defibrillator, use the FOMA terminal 15 cm or more away from an implanted cardiac pacemaker

or implanted defibrillator. The FOMA terminal's signals may adversely affect the operation of

electronic medical equipment.

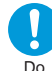

Patients using electronic medical equipment other than implanted cardiac pacemakers or implanted defibrillators (outside medical establishments for treatment at home, etc.) should check the influence of radio waves upon the equipment by consulting its manufacturer.

The FOMA terminal's signals may adversely affect the operation of electronic medical equipment.

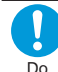

If the FOMA terminal has a chance of coming within 15 cm of other persons, such as when you are in an area where you cannot move freely, switch the FOMA terminal to a state in which it does not emit radio waves (such as by switching it to Self mode or turning the power off).

A person nearby might be using an electronic medical device such as an implanted cardiac pacemaker or implanted defibrillator. The FOMA terminal's signals may adversely affect the operation of electronic medical equipment.

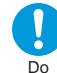

When using the FOMA terminal within a medical institution, follow the instructions of that medical institution.

#### **List of materials used**

■P-01H Handset/Back Cover P63/Battery Pack P32

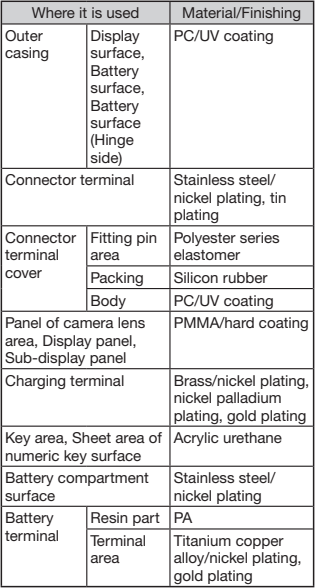

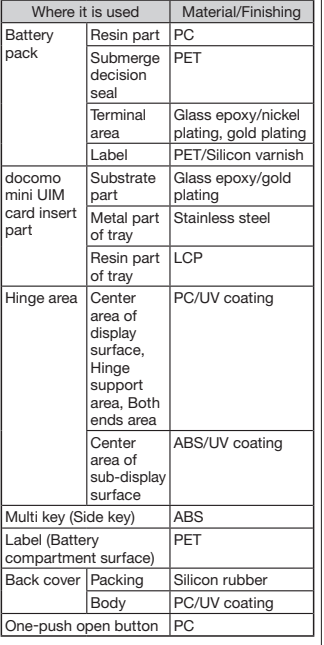

#### ■Desktop Holder P55

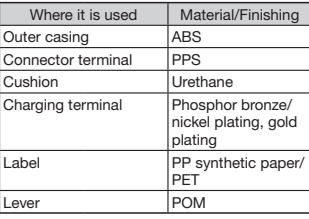

## Handling Precautions

## **General notes**

■The P-01H is provided with the waterproof/ dust-proof performance, however, do not allow water to seep or dust to get in the inside of the FOMA terminal, or do not allow accessories and optional items to get wet or adhere dust.

The battery, adapter, desktop holder, and docomo mini UIM card are not waterproofed/dust-proofed. Do not use them in environments, which are high in humidity such as in bathrooms, and do not allow them to get wet from rain. Furthermore, if carrying them against your body, they become moist due to perspiration and the internal parts may become corroded, causing malfunction. If the parts are found to have been damaged due to exposure to the liquids, any repairs will not be covered by warranty, or repairs may not be possible.

This may be repaired at a cost if repairs are possible.

■Use a dry soft cloth such as the one for cleaning glasses to clean the equipment.

- The display may be scratched if it is rubbed hard with a dry cloth.
- Stains may result from droplets of water or dirt if they are left on the display.
- Do not use alcohol, thinner, benzene, detergent or other solvents for cleaning. otherwise the printing may be removed or discoloration may result.

■Occasionally clean the terminals of the equipment using a dry cotton swab, etc. The soiled terminals deteriorate the connection and might cause power discontinuity or incomplete charging. Wipe the terminals with a cotton swab, etc. Take care not to damage the terminals when cleaning them.

■Do not place the FOMA terminal near an air conditioner outlets.

Condensation may form due to rapid changes in temperature, and this may corrode internal parts and cause malfunction.

■Do not apply excessive force onto the FOMA terminal and battery pack. If you put the FOMA terminal in a bag along with many other articles or sit with the FOMA terminal in a clothes pocket, the display, internal circuitry and the battery pack could be damaged or malfunction. Also, if an external device is left connected to the connector terminal (earphone/ microphone terminal), the connector could be damaged, or malfunction.

■Do not rub or scratch the display part with metals.

Doing so might cause damage to the part, resulting in trouble or malfunction. ■Carefully read each instruction manual attached to optional items that support this FOMA terminal.

#### **Notes on handling the FOMA terminal**

■Avoid using in extremely high or low temperatures.

The FOMA terminal should be used within a temperature range of 5°C to 35°C and a humidity range of 45% to 85%.

■If the FOMA terminal is operated near a land-line phone, television set, radio or other devices in use, it may adversely affect the devices. Operate the FOMA terminal as far away from these devices as possible.

■It is recommended that you make separate notes of the information stored in the FOMA terminal and keep such notes in a safe place.

We take no responsibility for any loss of the stored data items.

■Do not drop the FOMA terminal or subject it to strong impacts. Malfunction or damage may result.

■Do not insert an external device to the connector terminal (earphone/ microphone terminal) at a slant when connecting, and do not pull it out when it is inserted.

Malfunction or damage may result.

■ Make sure that nothing, such as a strap, gets caught between the parts of the FOMA terminal when you close it. Otherwise, malfunction or damage may result.

■The FOMA terminal becomes warm during use or charging but this is not an abnormality. Use the FOMA terminal as it is. ■ Do not leave the camera in places exposed to direct sunlight. Pixels may be discolored or burns may result.

■When using the FOMA terminal. ensure that you shut the cover for the connector terminal.

Dust or water might enter into the FOMA terminal, causing malfunction.

■Do not use the FOMA terminal with the back cover left removed.

The battery pack might come out, or malfunction or damage may result.

- Do not apply an excessively thick sticker onto the surfaces of the display or keys. Otherwise, malfunctioning, damage or problems with operation may result.
- ■While you are using the microSD card, never take it off or turn off the power of the FOMA terminal.

Data may be erased or malfunction may result.

■Do not place magnetic cards or similar objects near the FOMA terminal or between phone parts.

Magnetic data on cash cards, credit cards, telephone cards and floppy disks, etc. may be deleted.

■Do not bring magnetic substances close to your FOMA terminal.

Problems with operation may result if items with strong magnetic fields are brought close to the FOMA terminal.

#### **Notes on handling batteries**

■Batteries have a limited life

Though it varies depending on the usage state, you are advised to replace the battery if its usable time is extremely short even when you fully charge it. Make sure that you buy the specified battery.

- ■Charge the battery in a place with an appropriate ambient temperature of 5°C to 35°C.
- ■The usable time of the battery differs depending on the usage environment or its remaining life.
- Depending on how the battery pack is used, it might swell as its operating life becomes short, but this is not a problem.

■Note the following points when you store a battery pack:

- Storage in a fully charged state (the state immediately after charging is completed)
- Storage with no battery power left (the state you cannot turn on the power of the FOMA terminal due to battery drain)

These may lower the battery pack's performance and shorten its operating life. Before storing a battery, check its remaining battery level: it is recommendable, as a general rule, for the battery icon to show two bars or for its remaining battery level to be about 40%.

#### **Notes on handling adapters and desktop holder**

■Charge the battery in a place with an appropriate ambient temperature of 5°C to 35°C.

#### ■ Charge the battery where:

- There is very little humidity, vibration, and dust.
- There are no land-line phones, television sets or radios nearby.

■While you are charging, the adapter may become warm. This is not a malfunction, so you can keep on using.

- Do not use the DC adapter for charging the |■ Do not drop the docomo mini UIM card battery when the car engine is not running. The car battery could go flat.
- ■When using the power outlet having the disengaging prevention mechanism. observe the instructions given in that instruction manual.
- ■Do not give a strong shock. Also, do not deform the charging terminal. Malfunction may result.

#### **Notes on handling the docomo mini UIM card**

- ■Do not apply more force than is necessary when installing or removing the docomo mini UIM card.
- ■The warranty does not cover damage caused by inserting the docomo mini UIM card into some other types of IC card reader/writer.
- ■Always keep the IC portion clean.
- ■Use a dry soft cloth such as the one for cleaning glasses to clean the equipment.

■It is recommended that you make separate notes of the information stored on the docomo mini UIM card and keep such notes in a safe place.

We take no responsibility for any loss of the stored data items.

- ■For the environmental protection, bring unneeded docomo mini UIM card to a handling counter such as a docomo Shop.
- ■Do not damage, carelessly touch, or short-circuit the IC.
	- Data might be lost or malfunction may result.
- or subject it to strong impacts. Malfunction may result.
- ■Do not bend the docomo mini UIM card or place something heavy on it.

Malfunction may result.

■Into the FOMA terminal, do not insert the docomo mini UIM card with a label or sticker pasted. Malfunction may result.

#### **Notes on using Bluetooth function**

- ■The FOMA terminal supports the security function that meets the Bluetooth Specification, to secure Bluetooth communication. However, the security may not be sufficient depending on the settings. Take care of the security for communication when using the Bluetooth function.
- ■Note that even if any leak of data or information occurs while making connection using the Bluetooth function, we take no responsibility.

#### ■Radio frequencies

The radio frequencies for the Bluetooth function of the FOMA terminal are as follows:

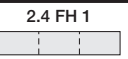

- 2.4 <sup>2</sup> Indicates radio facilities that use 2400 MHz frequencies. FH : Indicates modulation is the
	- FH-SS system. 1 : Indicates that an estimated interference distance is 10 meters or less. المستقبل
		- : Indicates that all radio frequencies 2400 MHz through 2483.5 MHz are used, and that the frequencies for mobile object identifiers shall not be avoided.

To use on airplane, confirm with airline company in advance.

Use of Bluetooth may be prohibited in some countries. Please confirm laws and regulations applicable in the country/region before use.

■Cautions on Using Bluetooth Devices Bluetooth operates at radio frequencies assigned to the in-house radio stations for mobile object identifiers that have to be licensed and are used in production lines of a factory, specific unlicensed low power radio stations, and amateur radio stations (hereafter, referred to "another radio station") in addition to scientific, medical, industrial devices, or home electric

appliances such as microwave ovens.

- 1. Before using this FOMA terminal, make sure that "another radio station" is not operating nearby.
- 2. If radio interference between this FOMA terminal and "another radio station" occurs, move immediately to another place or turn off power to avoid interference.
- 3. For further details, contact "docomo Information Center" on the back page of this manual.

#### **Notes on handling the FeliCa reader/writer**

■The FeliCa reader/writer function on the FOMA terminal uses very weak radio waves which do not require to be licensed as radio stations.

■ The FeliCa reader/writer is operated on the 13.56 MHz frequencies. When you use another reader/writer or P2P function nearby, take enough distance between your FOMA terminal and the reader/writer or P2P function. Further, ensure that there are no radio stations that use the same frequencies.

■ To use on an airplane, confirm with airline company in advance.

Use of the FeliCa reader/writer may be prohibited in some countries. Please confirm laws and regulations applicable in the country/region before use.

#### **Caution**

■Do not use the modified FOMA terminal. Using a modified FOMA terminal infringes the Radio Law/ Telecommunications Business Law. The FOMA terminal is in compliance with the rules for the technical regulations of specified radio equipment under the Radio Law of Japan, as well as to those of terminal devices under the Telecommunications Business Law of Japan, and bears a "technical conformity mark  $\bigoplus$ " on its nameplate as evidence of conformity. Unscrewing the FOMA terminal and modifying internal components void the technical regulations conformity certification. Do not use the FOMA terminal in this state, which infringes the Radio Law and Telecommunications Business Law. ■Take special care not to operate the

FOMA terminal while driving. Holding the FOMA terminal in your hand while driving is subject to a fine or other penalties. However, this does not apply in unavoidable circumstances when, for instance, responding to someone who is sick or injured or when maintaining public order.

■The FeliCa reader/writer functions on the FOMA terminal have been authorized in compliance with the radio transmission standards in Japan. When you use them overseas, confirm laws and regulations applicable in the country/region before use.

■ Do not make any unauthorized or unsanctioned changes to the basic software. Such changes will be construed as remodeling and, as a result, requests to repair faults may be denied.

## Waterproof/Dust-proof **Performance**

Your P-01H is capable of IPX5※1 and IPX7※<sup>2</sup> waterproof performance and IP5X※3 dust-proof performance if the connector terminal cover and back cover are firmly closed and no clearance gap and float found in them.

- ※1 IPX5 means that the P-01H maintains its performance as a phone even after a water jet flow has been sprayed over the FOMA terminal from all directions under conditions where water in a volume of 12.5 liters/minute is sprayed from a distance of about 3 meters for at least 3 minutes using a water-pouring nozzle with an inside diameter of 6.3 mm.
- ※2 IPX7 means that the P-01H maintains its performance as a phone even after the phone has been gently submerged in a container of still city water to a depth of 1 meter at room temperature, and left in place for about 30 minutes, and then removed from the water.
- ※3 IP5X refers to the degree of protection, and indicates that the mobile phone has been tested by placing it in a chamber wherein dust particles measuring 75 μm in diameter or smaller are circulated for 8 hours, and then when the mobile phone is removed, it maintains correct operation as a phone and remains safe.
- (Note) This does not mean that the waterproof performance is guaranteed in all given conditions of actual use. Read this manual thoroughly before use to prevent invasion of water or foreign materials and then to enable you to safely use your FOMA terminal.

You can operate the FOMA terminal in the rain, in your kitchen, and also around poolside.

#### **In the Rain**

- You can talk on the phone by holding the phone in the rain with your wet hand without umbrella. (Less than 20 mm/hour of rainfall, and your feet get wet by drops of rain rebounded off the ground)
- ※When your hands are wet or water drops remain on the FOMA terminal, do not attach/remove the back cover, nor open/ close the connector terminal cover.

#### **Wash**

When the FOMA terminal gets dirty, you can slowly swing and wash it in a bowl filled with fresh water or tap water at an ambient temperature, or wash it by hand while running a

slightly-weak water flow from a faucet.

- Wash your FOMA terminal with the back cover firmly attached and while you are pushing the cover of the connector terminal down.
- Do not use brushes, sponges, soaps, or detergents for washing.
- After rinsing off the FOMA terminal in water, wipe its surfaces thoroughly using a dry cloth, drain off the water (see page 20), and allow the FOMA terminal to dry out naturally.

#### **On Leisure**

Do not soak or drop your FOMA terminal into a pool or the sea nor operate it in water.

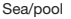

Soap/detergent

 $\infty$ 

• If pool water or seawater splash the FOMA terminal, wash the terminal by following the prescribed method (see page 17).

#### **In the Kitchen**

- Do not spray liquids other than fresh water or tap water at room temperature onto the FOMA terminal or soak the terminal in them.
- Do not spray hot water or cold water onto the FOMA terminal or soak it in them.

#### **Important Information before Use**

- Before using the FOMA terminal, make sure that you attach the back cover firmly after tightly closing the connector terminal cover. If there is any small particles (fine fibers, hair or grains of sand) between the covers and the phone, water or dust could find its way inside the phone. When attaching the back cover after closing the connector terminal cover, ensure that there is no particles or dirt on or around these parts (especially the packing).
- Ensure that the connector terminal cover and back cover are closed tightly and that none of these covers are askew. If the covers are not closed tightly, water or dust could find its way inside the FOMA terminal.
- To keep the waterproof/dust-proof performance, we recommend replacing parts once every two years regardless of whether any irregularities are present. You are charged for replacement of parts. Take your FOMA terminal to a repair counter specified by DOCOMO.

## **Opening/Closing the Connector Terminal Cover**

■Opening the connector terminal cover ①Hook your fingertip over the groove, pull out the cover to direction A, and rotate it as direction B.

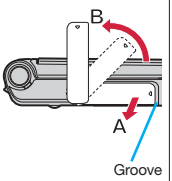

■ Closing the connector terminal cover ① Align the connector terminal cover in parallel with the FOMA terminal, and while holding its base part firmly, push it into place.

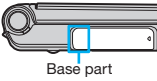

② Ensure that no float is found with the connector terminal cover as a whole.

## **Removing/Attaching the Back Cover**

■Removing the back cover

①Hook your fingertip over the concave part of the FOMA terminal, lift up in the direction of the arrow to remove the back cover.

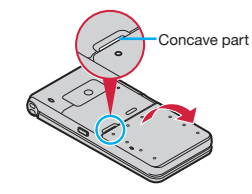

- Removing the back cover might produce a sound.
- The back cover should be firmly closed for maintaining waterproofness/ dust-proofness. Opening the cover forcibly may injure your nails or fingers.

■Attaching the back cover

① Fit the claws at the bottom side of the back cover to the FOMA terminal securely (A), and fit the claws at the left, right and upper sides of the back cover into the corresponding indentations, and push the cover into place (B).

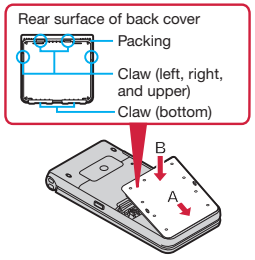

② Push the 10 ○ marks printed on the sticker of the back cover, and ensure that no float is found anywhere on the cover.

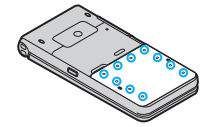

③ Confirm there is no gap between the back cover and the FOMA terminal.

#### **Caution**

#### ■About FOMA terminal

- Do not wash the FOMA terminal with a washing machine or ultrasonic cleaner.
- . Never charge the battery when it gets wet.
- Do not leave the FOMA terminal with drops of water remained on.
	- ・The connector terminal might be short-circuited.
	- ・Water might enter into the inside of the FOMA terminal through the keys or hinges. In cold districts, drops of water on the FOMA terminal might freeze, resulting in malfunction.

If the FOMA terminal gets wet, keep the back cover attached and the connector terminal cover closed, drain off the water (see page 20), and immediately wipe off the moisture remaining on the FOMA terminal with a clean dry cloth.

. Do not drop the FOMA terminal nor give a shock to it.

The deterioration of the waterproof/ dust-proof performance might result depending on the damage.

- . Do not soak the FOMA terminal in hot water use in a sauna, nor expose to hot wind currents such as those of a dryer.
- The FOMA terminal does not float on water.
- Do not directly expose to the strong water flows that exceed the standard (see page 17) or submerge the mobile phone in water.
- Do not directly place the FOMA terminal on sandy beaches.

・ Sands enter into the holes on the microphone, earpiece, or speakers may reduce the volume.

・ If you operate the FOMA terminal with water drops or sands adhered to, sound might be deteriorated.

- Even the slightest sands entered from the connector terminal cover or back cover could cause water or dust to enter the inside of the FOMA terminal.
- ■About the connector terminal cover and back cover
- Do not open or close them with gloves put on hands.

Fine dirt might adhere to the contact surface of the packing.

- Be careful that no fibers adhere to the packing when you try to wipe off moisture with a clean dry cloth.
- Do not peel the packing off. Also do not insert something pointed at the head into the clearance of the connector terminal cover or back cover.

The packing is damaged, resulting in water or dust to enter into the FOMA terminal.

- If the packing for the connector terminal cover or back cover is damaged or deformed, replace them at a repair counter specified by DOCOMO.
- If the back cover is broken, replace it with new one.

Otherwise liquid such as water enters into the inside of the FOMA terminal through broken portions, and an electric shock or corrosion of the battery pack could result.

When the FOMA terminal gets wet with the connector terminal cover or back cover left open, water enters inside, and an electric shock or malfunction could be caused. Do not use it as is, but turn off the power, remove the battery pack, and then take it to a repair counter specified by DOCOMO.

■About microphone, earpiece, air vent, and speakers

- Do not thrust something pointed at the head into the holes on microphone, earpiece, air vent, or speakers.
- Do not leave water drops adhered to them. It might happen that communications are disabled.

#### ■Others

- Accessories and optional items are not waterproofed/dust-proofed. Do not use the desktop holder provided in a bathroom, shower room, kitchen, or lavatory where water is used, even if you do not connect to AC adapter.
- It is not that the waterproof performance is guaranteed in all given conditions of actual use. If the damage is found to be caused by your mishandling of the FOMA terminal as a result of our inspection, the guarantee is not supported.

#### **Draining Water**

- If you operate the FOMA terminal with water drops left adhered to, the volume level from the speakers might be decreased or sound quality vary.
- Moisture may have entered inside through the clearance gap of the keys or hinges. Follow the procedures described below to wipe moisture off the FOMA terminal:
- ①Wipe completely moisture off the surface of the FOMA terminal with a clean dry cloth.

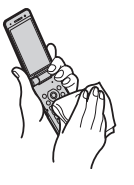

② Securely take hold of the FOMA terminal, and firmly swing each surface at least 20 times until no moisture sprays off.

<Draining from earpiece and air vent> <Draining from microphone>

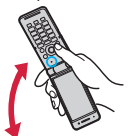

<Draining from speaker and air vent>

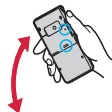

- ③ Lightly push the FOMA terminal against a clean dry cloth, and wipe moisture off the clearance gap of the microphone, earpiece, air vent, speaker, keys, or hinges.
	- Do not directly wipe moisture out of joint gap using a cotton swab, etc.

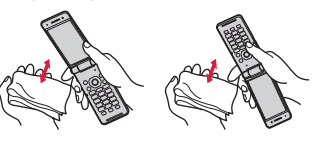

- ④ Fully drain moisture and then operate the FOMA terminal.
	- Even when you follow the procedures for draining water as described above, moisture might remain in the FOMA terminal. Therefore, use the FOMA terminal after allowing it to dry out naturally. Also, take care to keep any objects you do not want to get wet away from the FOMA terminal since water may leak out from the FOMA terminal.

#### **When Charging Battery**

Accessories and optional items are not waterproofed/dust-proofed. Check the following before and after charging:

- Never charge the battery with the FOMA terminal left wet. If the FOMA terminal gets wet, drain and wipe off moisture with a clean dry cloth and then charge.
- When you charge the battery with the connector terminal cover open, firmly close it after charging. To prevent water or dust from entering inside through the connector terminal, you are advised to use the desktop holder provided for charging.
- Do not touch the AC adapter and desktop holder with your hands wet.
- Do not use the AC adapter and desktop holder in a bathroom, shower room, kitchen, and lavatory where water is used.

# **Basic** 21**Basic Operation Dperation**

## Before Using

## **Attaching docomo mini UIM card/ Battery Pack**

To insert the docomo mini UIM card/battery pack, remove the back cover and insert. (See page 18)

## **1 Insert the docomo mini UIM card.**

- 1.Pulling the tab of the tray with your finger, slowly pull the tray straight out until it stops.
- The tray cannot be removed, so be sure not to pull the tray beyond the position at which it stops. Doing so might damage the tray or tab.
- 2.With the gold IC side of the docomo mini UIM card facing up, check that the cut is facing left, and place the card in the tray.
- 3.Push the docomo mini UIM card until it stops.
- Push the docomo mini UIM card inward firmly until it is in place.

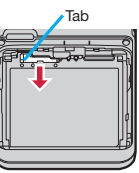

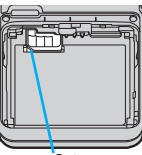

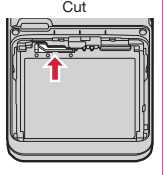

#### **When you remove the docomo mini UIM card**

Pull out the tray, and then slide the docomo mini UIM card slowly to pull it out.

After pulling out the tray until about half of the docomo mini UIM card is visible, pull out the docomo mini UIM card by sliding it out.

## **2 Attach the battery**

## **pack.**

With the arrow surface of the battery pack face up, combine the terminal area of the battery pack with the battery terminal area of the FOMA terminal, and

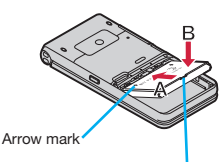

Projection

then push in the A direction while pushing down in the B direction.

#### **When you remove the battery pack**

Lift the battery up using the projection of it.

- Ensure that you turn off, close, and take hold of the FOMA terminal when you install or remove the docomo mini UIM card or battery pack.
- You can use only a docomo mini UIM card with this FOMA terminal. If you have a docomo UIM card or FOMA card, replace it at a handling counter of a docomo Shop.

## **Charging**

## **Charging Using Desktop Holder**

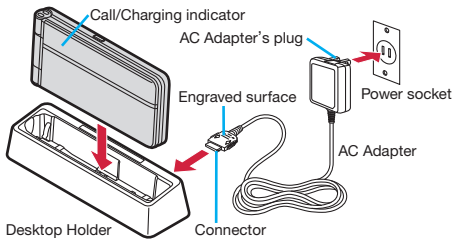

- **1 With the engraved surface of the connector of the AC Adapter (option) face up, plug the connector straight into the connector terminal of the desktop holder provided until it clicks.**
- **2 Pull out the AC Adapter's plug, and plug it into a household power socket of 100 V AC.**
- **3 Set the FOMA terminal for charging terminal side down onto the desktop holder securely.**
	- Be careful that a commercial strap is not caught between the FOMA terminal and desktop holder.

**4 When charging is completed, hold the desktop holder and lift up the FOMA terminal to remove.**

## **Charging Using AC Adapter**

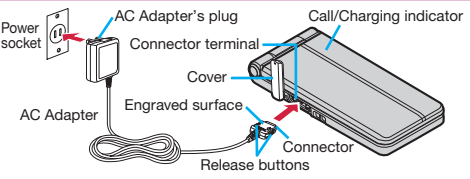

## **1 Open the cover of the connector terminal. (See page 18)**

- To charge the battery, place the cover of the connector terminal as illustrated. When you close or open the FOMA terminal with the cover of the connector terminal opened, be careful not to catch the cover of the connector terminal between the parts of the FOMA terminal.
- **2 Insert the connector horizontally with the engraved surface facing up until it clicks. 3 Pull out the AC Adapter's plug, and plug it into a household power socket of 100 V AC. 4 When charging is completed, pull out the connector from the connector terminal while pressing the release buttons.**
- Confirm the direction of FOMA terminal, and then set it onto the desktop holder. Damage could result if you try to set it onto desktop holder forcibly.
- For detaching, pull out the connector horizontally while pressing the release buttons. Malfunction could result if you try to pull it forcibly.
- When charging starts, the Call/Charging indicator lights in red. When charging is completed, it turns off.

## **Turning Power ON**

## **Press and hold**  $\sim$  **for at least one second.**

After the notes of waterproof and Wake-up display are displayed, the Stand-by display appears.

#### **To turn off the power**

- 1. Press and hold  $\bigcap$  (for at least two seconds) > YES
- Depending on the display in operation, the confirmation display may not appear.

## **Configuring Initial Setting**

The Initial Setting display appears when you turn on the power for the first time.

**1 Set the date and time**▶**Set your Terminal Security Code**※▶**Set the size of fonts** ▶**Set Keypad Sound.**

## **Notifying Your Caller ID on the Other Party's Phone**

- **1** <sup>m</sup>▶**TEL function**▶**Dial/Receive setting** ▶ Caller ID notification ▶ Activate/ **Deactivate**▶**ON**
- If you hear the quidance requesting your caller ID, either set the Caller ID notification or add "186" first and then try calling again.

## **Checking Your Own Phone Number**

You can check your own phone number (Own number), the model name, etc.

## $(x<sub>⊤</sub>)$  ► Profile

- Press  $\left(\bigcirc$   $\right)$   $\left(\bigcirc$   $\downarrow$  to store your name, mail address, etc.
- Refer to the DOCOMO website for how to check or change your mail address.

## **Switching to English Display**

- **1** <sup>m</sup>▶本体設定 **(Setting)**
- ▶文字表示/入力 **(Text display/input)**
- ▶ **Select language**▶**English**
- The "バイリンガル (Select language)" setting is saved on the docomo mini UIM card.

## Screen Explanation

## **Viewing Display/Icon**

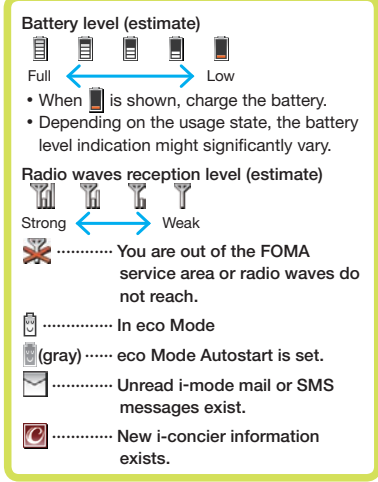

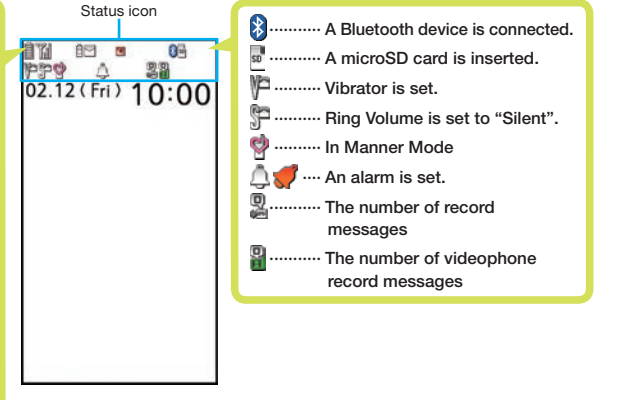

• Here are given descriptions of the main icons. For descriptions of other icons appearing on the display, you can get them following the procedures as shown below: m▶Setting▶Screen/Display▶Icons

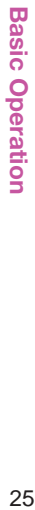

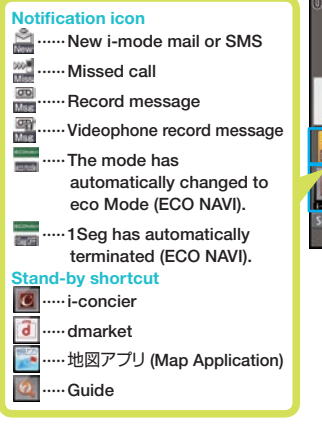

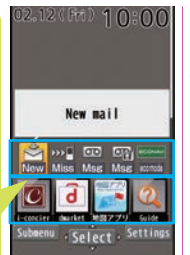

#### **Proceed to respective functions from icons, etc.**

You can proceed to respective functions by selecting "Status icon", "Notification icon", "Stand-by shortcut", or date and time.

1.  $\odot$   $\triangleright$  Use  $\odot$  to highlight an icon, etc. $\triangleright$   $\odot$  (Select)

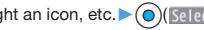

## **Sub-display**

Various information is displayed on the sub-display such as the following:

Information is displayed in cases such as when you press  $\hat{\mathbb{R}}$ with the FOMA terminal closed.

## ∩:ſ

## CONNECTING

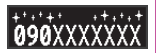

 $\overline{\mathbf{H}}$ 

Clock Dialing Receiving a call

## **When a missed call is found**

appears in cases such as when the FOMA terminal is closed.

Press  $\widehat{\mathbb{N}}$  to display the missed call record.

#### **When a new mail message is received**

appears in cases such as when the FOMA terminal is closed.

Press  $\mathbf{\mathbb{N}}$  to display the received date/time and subject.

- To display the received date/time and subject, you need to set "Mail" of "Sub-display setting" to "ON" in advance.
	- 1.  $(x<sub>1</sub>)$  Setting ▶ Screen/Display ▶ Sub-display setting  $\n *ON Mail ON (* 0) *(* 1) *(* 0) *(* 1) *(* 0) *(* 0) *(* 0) *(* 0) *(* 0) *(* 0) *(* 0) *(* 0) *(* 0) *(* 0) *(* 0) *(* 0) *(* 0) *(* 0) *(* 0) *(* 0) *(* 0) *(* 0$

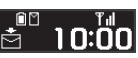

 $T_{\rm{d}}$ 

10:00

## **To display the step count information**

When "Clock type" of "Sub-display setting" is set to "Digital 5", step count information is displayed in cases such as when you press  $\left[\hat{\mathbf{m}}\right]$  with the FOMA terminal closed.

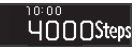

The displayed step count information is step count of the day at the time of the displaying.

While step count information is displayed, the step count information is not updated.

You can start/stop the measurement of the pedometer in the "Pedometer settings".

Even if you lock the "Pedometer" in Original Lock, step count information is displayed.

## **Changing the Clock Pattern of Sub-display**

While the clock is displayed, each time you press  $|\hat{\textbf{y}}|$ , you can switch the clock pattern. If "**in the stand is displayed**, you need to set "Mail" of "Sub-display setting" to "ON".

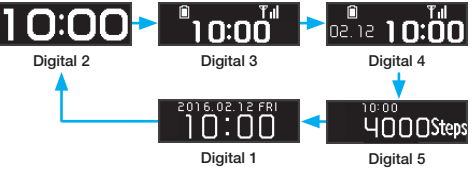

## **Navigation Displays and Key Operations**

Key operations you can perform while you are operating a function are shown at the bottom of the display. (Navigation displays)

■Key assignments and basic navigation displays

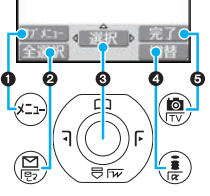

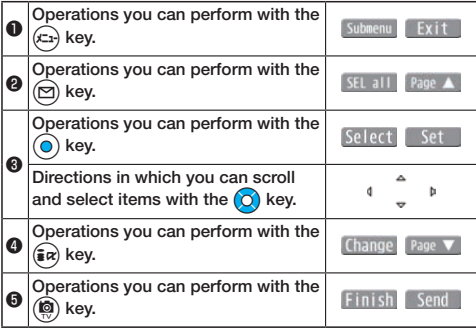

## **Operating Command Navigation Key**

 $\circ$ 

#### $\circledcirc$ Moves the cursor or highlighted display up. (Hold down to scroll continuously.)

Scrolls the page up.

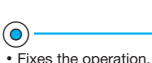

Co

- 
- Moves the cursor to the left.
- Scrolls back page by page. (Hold down to scroll continuously.)
- Moves the cursor to the right.
- Scrolls forward page by page. (Hold down to scroll continuously.)

- $\rm (O)$ Moves the cursor or highlighted display down. (Hold down to scroll continuously.)
- Scrolls the page down.

## **Menu Operation**

## **Main Menu**

Press  $(x_1)$  from the Stand-by display to show Main Menu.

• In this manual, the descriptions of operating procedures are given mainly starting with the Stand-by display.

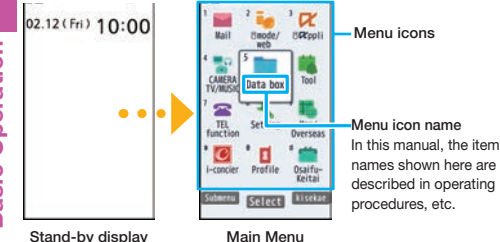

Use  $\bigcirc$  to highlight a menu icon and press  $\bigcirc$  (select). Functions categorized by the menu items are displayed. Repeat selecting items to call up the target function.

• You can press  $\sqrt{2}$  to return to the previous display. When you press  $\bigcap$  from any display, the Stand-by display returns.

## **Simple Menu**

Simple Menu is a menu focusing on only basic functions for easy operation. By setting "シンプルメニュー (Simple menu)" using the Kisekae tool, you can show the Simple Menu by pressing  $(x_2)$  from the Stand-by display.

- You can compose i-mode mail and SMS messages in "Mail".
- Some operating procedures or items which appear on the display in Simple Menu differ from the ones described in this manual.

## **Submenu**

When " Submenu " is displayed at the lower left of the display. you can use functions such as Store, Edit, and Delete by pressing  $(x_1)$ .

<Example> Display the submenu of a Phonebook entry DOCOMO Taro

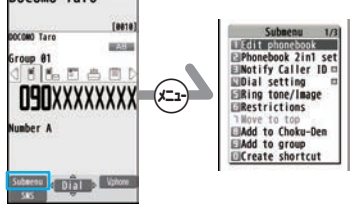

• The "  $\Box$ " is displayed when there are further items under a particular menu item.

## **Functions Starting with Simple Operation**

Depending on the function, you can start it either by selecting a menu item or by key operation from the Stand-by display.

The following are the functions you can start by pressing keys for at least one second.

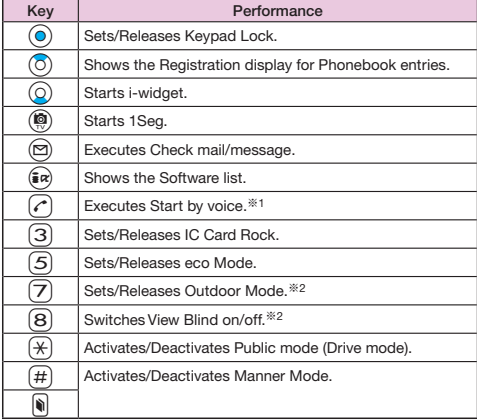

※1 This function is available in Japanese mode only.

※2 You need to set "Btn fnc. ON/OFF set." to "Valid" in advance. (See page 36)

#### ■Operations while the FOMA terminal is closed

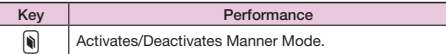

#### **Multi One-touch Function**

You can easily call up frequently used functions and Phonebook which have been registered in multi one-touch keys.

Although functions have been registered in multi one-touch keys at purchase, you can change them.

■ Registering function

1.  $\Pi$ ,  $\Pi$  or  $\Pi$  (for at least one second) ▶ Select an item ▶ YES

#### **Changing the registered function**

 $\pi$  or  $\pi$  (for at least one second) > YES > Set ▶Select an item ▶ YES

■Calling up the function

1. Press  $\left( \mathbf{T} \right)$ ,  $\left( \mathbf{T} \right)$  or  $\left( \mathbf{T} \right)$ .

## **docomo Palette UI**

The docomo Palette UI is a user interface that allows you to easily access a variety of functions and services from the center of the Stand-by display. You can freely customize this interface.

The MyFACE display appears to the left and right of the Stand-by display, and the Shortcut display appears below.

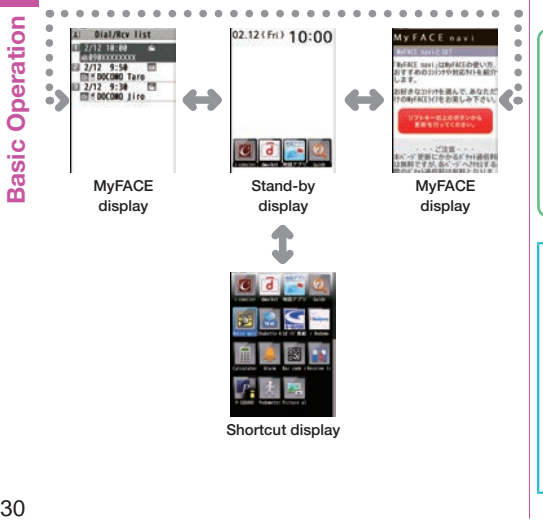

Shortcut display

## **Using MyFACE**

MyFACE is a convenient function that allows you to download MyFACE content from a site and register the content to the left or right of the Stand-by display. You can then immediately display the content by pressing  $\odot$  from the Stand-by display.

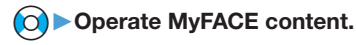

## **Downloading MyFACE Content**

You can download MyFACE content from a site and register the content to the left or right of the Stand-by display. You can register up to 12 items, including the pre-installed MyFACE content.

- 1. Display a site from which content can be downloaded ▶ Select a MyFACE content▶ Use  $\odot$  to select a
	- location▶ (O)(Select)▶YES/NO
- Depending on the MyFACE content, some information might be updated automatically, and communication is performed automatically at most once per hour. Packet communication fees are charged during these updates. (Packet communication fees are not charged for updates to the pre-installed MyFACE content.)
- If you are using international roaming or have changed the i-mode connection destination settings, packet communication fees are charged even for updates to the pre-installed MyFACE content.
- If some files could not be acquired during an update of MyFACE content, all files are re-acquired during the next update, resulting in packet communication fees being charged again.

## **Using Shortcut**

A list of shortcuts appears at the bottom of the Stand-by display. By creating shortcuts to, for example, functions you use frequently, you can use certain functions immediately.

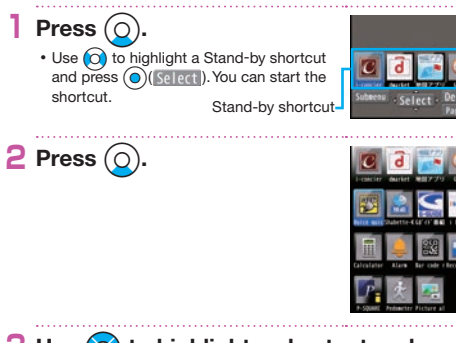

**3** Use  $\textcircled{o}$  to highlight a shortcut and press Oo**( ).**

## **Creating Shortcuts**

1. On the display to which you want to create a shortcut,  $pres($  $\sqrt{2a}$  $($  Submenu) Create shortcut

• If you have created a large number of shortcuts, the shortcut images might be replaced by alternate images.

## **Using Guide**

You can search and check the operating methods of the functions you want to know and use. You can execute some functions from "使いかたガイド (Guide)".

This function is available in Japanese mode only.

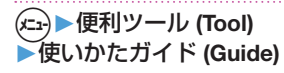

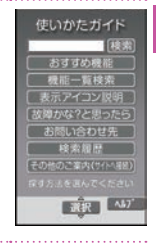

**2 Enter a keyword or select a way of searching.**

## **Character Entry**

You can enter characters on the Registration display for Phonebook entries or the Composition display for mail messages, etc.

## **1 Select a input mode.**

Press  $\circled{R}$  (Three ) to select one of the input modes.

## **2 Enter characters.**

By repeatedly pressing a numeric key, you can enter other characters assigned to the key.  $\leq$ Example> When you press  $\Omega$ 

Kanji/Hiragana input mode

"か→き→く→け→こ"

Katakana input mode

$$
``\!/\!\!\!\rightarrow\!\!\mp\!\!\rightarrow\!\!\!\!/\!\rightarrow\!\!\!\!/\!\rightarrow\!\!\!\!/\!\rightarrow\!\!\!\!/\!\rightarrow\!\!\!\!-\!\!\rightarrow\!\!\!\!2"
$$

Alphabet input mode (Uppercase)

$$
\text{``A}\rightarrow\text{B}\rightarrow\text{C}\rightarrow\text{a}\rightarrow\text{b}\rightarrow\text{c}\rightarrow\text{2''}
$$

Alphabet input mode (Lowercase)

$$
\text{``a}\text{--}\text{b}\text{--}\text{c}\text{--}\text{A}\text{--}\text{B}\text{--}\text{C}\text{--}\text{2''}
$$

Numeral input mode

"2"

- When a character on the same key comes after a character such as " $\bar{x}$ " and " $\cup$ ", press  $\Omega$  to move the cursor, and enter the next character.
- You can press  $\circled{)}$  to select one of the prediction conversion candidates while you are entering the characters.

## **3** Convert/fix characters.

- 1. Press  $\odot$  to specify the area to be converted.
- 2. Press  $\left(\overline{O}\right)$  to move the cursor onto the candidate list.
- 3. Press  $\left($  $\circ$  to select a conversion candidate.
- 4. Press  $\odot$  to fix the character.

## **Other key operations**

- **(a)** (**sE** svi): Enter symbols, smileys, or URLs.
- $\frac{1}{2}$  $\alpha$  $\frac{1}{2}$  ( $\frac{1}{2}$  i.e.): Enter pictograms, Deco-mail pictograms, or Deco-mail pictures.

 $\mathbb{R}$ : Enter a line feed.

(You can switch between uppercase and lowercase or enter "゛" and "゜" by pressing this key after you enter a character.)

(for at least one second): Undo the fixed/erased characters.

r: Clear text.
# **Basic Operatior** 33**Basic Operation**

# Sound/Screen Setting

#### **Changing Ring Tone**

<Example> Changing the ring tone for incoming voice calls

#### **1** <sup>m</sup>▶**Setting**▶**Sound/Vib./Manner** ▶**Select ring tone**▶**Phone**※▶**Select ring tone**▶**Select a type of ring tone**▶**Select a folder**▶**Select a ring tone.**

※To set a ring tone for mail messages, videophone calls, and so on, select the corresponding item.

# **Adjusting Ring Volume**

<Example> Adjusting the ring volume for incoming voice calls

#### **1** <sup>m</sup>▶**Setting**▶**Sound/Vib./Manner** ▶**Ring volume**▶ Phone<sup>※</sup>▶ Use  $\odot$ **adjust the volume.**

※To adjust ring volume for mail messages, videophone calls, and so on, select the corresponding item.

# **Setting Vibrator**

<Example> Setting the vibrator for incoming voice calls

#### **1** <sup>m</sup>▶**Setting**▶**Sound/Vib./Manner**▶**Vibrator setting**▶**Phone**※▶**Select a pattern.**

※To set a vibrator for mail messages, videophone calls, and so on, select the corresponding item.

#### **Using Manner Mode**

With a single key press, you can set a tone from the FOMA terminal such as a ring tone, keypad sound, and alarm sound silent. When you start Manner Mode, not a sound but the vibration notifies you of incoming calls or messages.

#### **Press and hold**  $(\#)$  **for at least one second.**

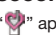

"<sup>*"*</sup> appears on the Stand-by display.

**To release** Perform the same operation.

#### **Using Original**

You can use "Original" to tailor your FOMA terminal to how it works while Manner Mode is ON.

- 1.  $(x)$  Setting Sound/Vib./Manner
	- ▶Manner mode setting ▶ Manner mode set ▶ Original
	- ▶ Set each item ▶ (**b)** (Finish)
- Even in Manner Mode, the shutter tone and focus lock tone of the camera, and the start/end tones of the voice recorder sound.

#### **Setting Keypad Sound OFF**

**1** <sup>m</sup>▶**Setting**▶**Sound/Vib./Manner** ▶**Other sound setting**▶**Keypad sound** ▶**OFF**

#### **Changing Display Settings**

#### **Changing Stand-by display**

- **1** <sup>m</sup>▶**Setting**▶**Screen/Display**
- ▶**Stand-by display**▶**Stand-by display**
- ▶**Select a type of image**▶**Select a folder**
- ▶**Select an image.**
- You may be able to select a display format depending on the image.

#### **Changing Display Brightness**

You can adjust the brightness of the display. You can also set to automatically adjust the display brightness according to the ambient light.

**1** <sup>m</sup>▶**Setting**▶**Backlight/Illum.** ▶**Backlight**▶**Brightness**▶**ON** ▶ Press  $\textcircled{c}$  to adjust the brightness.

#### **Lighting off/Power Saver Mode**

You can set the display brightness to OFF. You can also set the time that elapses before Power Saver Mode activates. Power Saver Mode activates when the time set for "Time to saver" has elapsed without any operations on the FOMA terminal. The display turns off to reduce battery consumption.

1. (±→) Setting Backlight/Illum. Backlight Lighting ▶ OFF ▶ Enter the time (seconds) for "Time to saver".

#### **Making Display Easy to See Outdoors**

In order to see the display clearly in sunlight for outdoor use, you can set "Outdoor mode".

- . You can set "Outdoor mode" of "Btn fnc. ON/OFF set." to "Valid" in advance. (See page 36)
	- **Press and hold**  $\left(7\right)$  **for at least one second.**
		- "<sup>"</sup> appears.

#### **To release**

Perform the same operation.

 $\cdot$  "Outdoor mode" have been registered in  $\boxed{11}$  at purchase. To set/release "Outdoor mode" also by pressing  $[\text{m}]$ .

#### **Making Display Hard to See from People Around**

You can set "View blind" to make it harder for the people around you to see the display from oblique angles.

. You can set "View blind" of "Btn fnc. ON/OFF set." to "Valid" in advance. (See page 36)

**Press and hold**  $\left($  $\mathsf{R}\right)$  **for at least one second.** 

"<sup>"</sup> appears on the Stand-by display.

#### **To release**

Perform the same operation.

#### **Changing Font Size**

<Example> Changing the size of all the characters to "X-large"

- **1** <sup>m</sup>▶**Setting**▶**Text display/input** ▶**Font**▶**Character size**▶**X-large**
- Select "Separate setting" when you want to set the character size of each function separately.

# **Changing Machi-chara Setting**

You can change the Machi-chara image which appears to inform you of missed calls, new mail messages, new i-concier information and others.

**1** <sup>m</sup>▶**Setting**▶**Screen/Display** ▶**Machi-chara setting**▶**Display setting** ▶**ON**▶**Select a folder**▶**Highlight a Machi-chara image and press <b>c** 

# **Using Kisekae Tool**

You can set the ring tone, Stand-by display, menu icons and others at a time.

- **1** <sup>m</sup>▶**Setting**▶**Screen/Display**
- ▶**Kisekae Tool setting**▶**Select a folder** ▶ Highlight a Kisekae Tool file and press

<sup>c</sup>**( )**▶**YES**

• Some menu configurations change according to the usage frequency depending on the type of the menu.

#### **Reset Menu Icons to Default**

1.  $\left( \frac{1}{\sqrt{2}} \right) \triangleright \left( \frac{1}{\sqrt{2}} \right)$  submenu il Reset menu screen Enter your Terminal Security Code ▶ YES

#### **Changing Illumination When Receiving**

<Example> Changing call Illumination for voice calls

**1** <sup>m</sup>▶**Setting**▶**Backlight/Illum.**

▶**Illumination setting**▶**Illumination in call**▶**Illumination**▶**Phone**※▶**Select an illumination.**

※To set illumination such as for mail messages and videophone calls, select the corresponding menu.

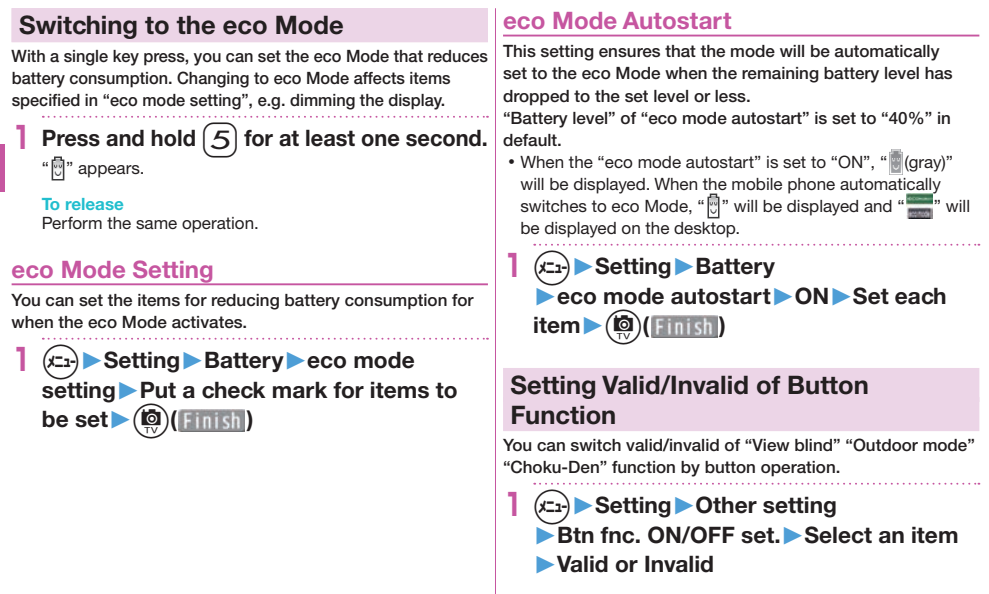

 $\mathbb{R}^n$ 

# Lock/Security

#### **Various Security Codes**

■Caution on security codes

- You should avoid using the numbers for security codes such as denoting your birth date, part of your phone number, local address number, room number, "1111" or "1234" that is easily decoded by a third party. Also make sure that you take a note of the security codes you have set just in case you forget them.
- Take care not to let others know your security codes. Even if your security codes are known and used by a third party, we at DOCOMO take no responsibility in any event for the resultant loss.
- If you do not remember your respective security codes, you need to bring an identification card such as your driver's license, the FOMA terminal and docomo mini UIM card to the handling counter of a docomo Shop. For details, contact "docomo Information Center" on the back page of this manual.
- The PIN unblocking key (PUK) is described on the application form (your copy) that is handed over to you at a docomo Shop at the time of contract. If your contract has been made at a shop other than a docomo Shop, you need to bring an identification card such as your driver's license, and the docomo mini UIM card to the handling counter of a docomo Shop, or consult "docomo Information Center" on the back page of this manual.

#### **Terminal Security Code "0000" at purchase**

This is a four-to-eight digit number for deleting all files or changing settings. When the display for entering the Terminal Security Code appears, enter your four-to-eight digit code and press  $\bigodot$  (  $\text{Set}$  ).

#### **To change**

1. (±→) Setting Lock/Security Change security code

#### **Network Security Code Determining at the time of contract**

This is a four-digit number required for your identification when you place an order at a docomo Shop, docomo Information Center, or "お客様サポート (User support)" site, or when you use respective network services.

- "お客様サポート (User support)" is available in Japanese only.
- For details on Network Security Code, refer to DOCOMO website.

#### **i-mode Password "0000" at the time of your contract**

This is a four-digit number required for registering/deleting My Menu, applying for/canceling Message Services or i-mode pay services, etc.

#### **To change**

From i-mode, you can change your i-mode password by selecting "imenu"→"English"→"Options" →"Change i-mode Password".

#### **PIN1 Code/PIN2 Code** "0000" at the time of your contract

For the docomo mini UIM card, you can set two security codes, namely the PIN1 code and PIN2 code.

The PIN1 code is a four-to-eight digit number for checking the user each time the docomo mini UIM card is inserted into the FOMA terminal or each time the FOMA terminal is turned on, to prevent the unauthorized use the docomo mini UIM card by a third party.

The PIN2 code is a four-to-eight digit number for executing Reset Total Charge, etc.

When the PIN1 Code/PIN2 Code entry display appears, enter your four-to-eight digit PIN1 code/PIN2 code and  $pres$   $\odot$  ( $Set$ ).

• If you enter a wrong PIN1 code/PIN2 code three times in succession, the FOMA terminal locks and cannot be used.

#### **To change**

- 1. **(c<sub>1</sub>) ▶</sub>Setting ▶ Lock/Security ▶ UIM setting ▶ Enter your** Terminal Security Code ▶ Change PIN1 code or Change PIN2 code
- You need to set "PIN1 code entry set" to "ON" to change the PIN1 code in advance.

#### **PIN Unblocking Key (PUK)**

The PIN unblocking key (PUK) is the eight-digit number for releasing the blocked PIN1 code and PIN2 code. You cannot change this code by yourself.

• If you enter a wrong PIN unblocking key (PUK) 10 times in succession, the docomo mini UIM card is locked. In that case contact one of docomo Shops.

# **PIN1 Code Entry Set**

You can set the FOMA terminal not to work unless you enter your PIN1 code when turning on the power.

**1** <sup>m</sup>▶**Setting**▶**Lock/Security** ▶**UIM setting**▶**Enter your Terminal Security Code**▶**PIN1 code entry set**▶**ON** ▶**Enter the PIN1 code.**

**To release** Select "OFF".

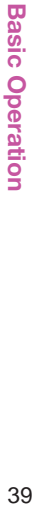

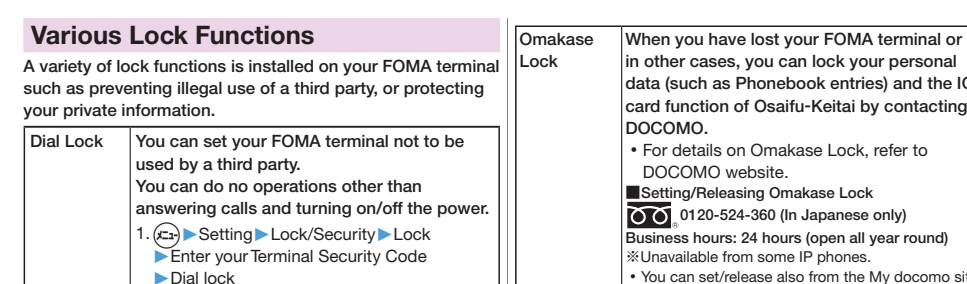

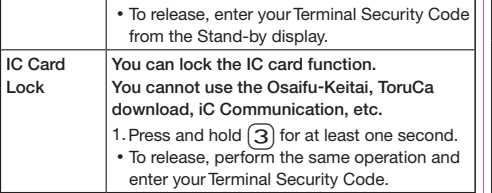

 $\mathbf{L}$ 

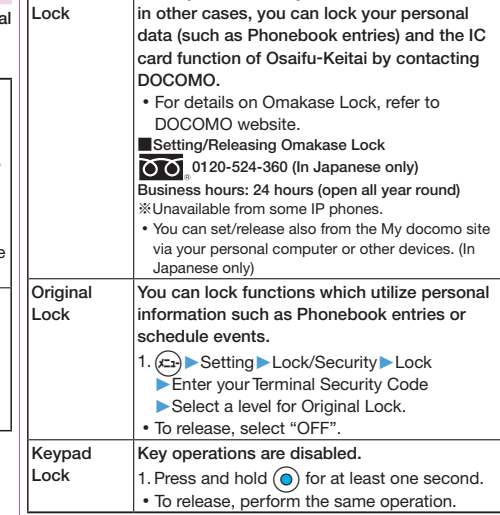

#### **Setting Incoming Call Restriction**

You can set whether to receive (accept) or not to receive (reject) incoming calls depending on the reason, such as from the parties which has not been registered in Phonebook or incoming calls from any parties who do not notify you of their phone numbers. There are three reasons for no caller ID; "User unset", "Payphone", and "Unknown".

#### **1** <sup>m</sup>▶**Setting**▶**Lock/Security** ▶**Call rejection set.**▶**Enter your Terminal Security Code**▶**Select an item to be set** ▶**Accept or Reject**

• If you select "Accept" for "User unset", "Payphone" or "Unknown", you can set a ring tone or call receiving display.

#### **Using Mimamori-Mail**

The number of times that opened the FOMA terminal, the step count, and the operating time of telephone function and mail function are recorded. Then an i-mode mail that recorded them is automatically sent to the registered destination on the set time. You can know the usage situation of families and children who live away every day by receiving the Mimamori-Mail.

- Mimamori-Mail can be sent to three destinations up to three times per day.
- Mimamori-Mail is sent in Dial Lock, Omakase Lock, "Mail" "Pedometer" "Use history" "Sending mail" locked in Original Lock.
- You are charged a packet communication fee for sent/
- received Mimamori-mail.  $40$

#### **Setting Mimamori-Mail**

You can register a user name to be displayed in the Mimamori-Mail, and set the destination and time to send Mimamori-Mail.

- **1** <sup>m</sup>▶**Setting**▶**Lock/Security** ▶**Mimamori-Mail**
- 
- ▶**Mimamori-Mail setting**
- ▶**Enter your Terminal Security Code.**

#### **Registering the user name**

1. User name $\triangleright$  ( $\odot$ )( Edit )  $\triangleright$  Enter the user name.

#### **Registering an address**

- 1. Destination address Belect a <Not stored>
	- ▶Select a mail address.
- $\cdot$  Press the  $\circled{a}$   $\circ$  Fight  $\circ$  ), you can also enter a mail address directly.

#### **Setting transmission time**

- 1. Transmission time▶Select a transmission time
	- ▶ Enter a time▶ Switch the ON/OFF by pressing  $\bigcirc$   $($   $\bigcirc$   $\times$   $\bigcirc$   $\bigcirc$   $\$

# **Basic** 41**Basic Operation Operation**

#### **Checking Mimamori-Mail Record**

Mimamori-Mail records for the past seven days are displayed. You can check whether mail messages had been sent correctly to each destination.

#### **1** +m▶**Setting** ▶**Lock/Security** ▶**Mimamori-Mail** ▶**Transmission history**

- OK : Mail successfully sent
- NG : Mail failed to be sent, due to communication error etc.
- Failed : Mail failed to be sent for out-of-service-area or a function running

#### **When Receiving a Mimamori-Mail**

Mimamori-Mail are listed the following content;

- ・Registered user name
- ・Transmission date and time
- ・Usage situation of the FOMA terminal

For frequently asked questions, you can be confirmed from the URL, which is described in the text.

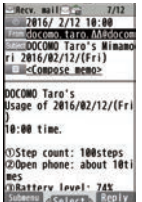

Page **V** 

ransmission history 2016/02/12(Fri): Transmission time1 **Jestination1 Crancmiccion time?** Instination **Transmission time3** 

Failed

Failed

**Destination1** 

**Destination1 Transmission time3** Destination1

 $6/82/11$  (Thu): ransmission time1 **Destination1 Transmission time2** 

#### **Resetting to Default**

#### **Resetting the Function Settings to Default**

You can reset each function setting to the default.

**1** <sup>m</sup>▶**Setting**▶**Other setting** ▶**Reset settings**▶**Enter your Terminal Security Code**▶**YES**

#### **Deleting Stored Data at Once**

You can delete all the stored files together and each function setting will return to the default.

**1 >** Setting ▶ Other setting ▶ Initialize ▶**Enter your Terminal Security Code** ▶**YES**▶**YES**

# Call Telephone

#### **Making a Call/Videophone Call**

**Making a Call by Entering the Phone Number**

- **1 Enter a phone number starting with a city code▶ Press**  $\boxed{^{\prime}}$  **to make a call**  $\blacktriangleright$  Press  $\lvert \neg \rvert$  to end the call.
	- $\cdot$  Press  $\circled{(\bullet)}$  ( $\circled{$  Vphone ) to make a videophone call.
	- You can put a call on hold by pressing  $[\neg v \neg p]$  or  $\left(\frac{1}{2}R\right)$  ( $\left(\frac{1}{2}R\right)$  during a call. You can release held call by pressing (zuz).
- This FOMA terminal has no inward-facing camera. Therefore, the image sent to the other party is a Chara-den image, still image, or image being shot by the outward-facing camera.

#### **Making a Call from Phonebook**

<Example> Search a Phonebook entry by the name stored in Phonebook

**1**  $\bullet$  Search name<sup>※</sup> ► Enter a part of the **name**▶(○

※You can use another search method such as "Search phone No.", and "Search e-mail".

 $\cdot$  If you enter nothing and press  $\odot$ ; then you can display all Phonebook entries.

**2** Select a Phonebook entry▶

When an entry contains multiple phone numbers. press  $\bigcap$  to select a desired phone number. • Press ( $\circled{a}$ ) (Vohone) to make a videophone call.

#### **Making a Call with Dial/Received List**

**1 1 Select a call record** • Press  $\left(\bigcirc R\right)$  (Vehone ) to make a videophone call.

#### **Making an International Call**

You can use WORLD CALL to make an international call from Japan.

- **1** 0 **(for at least one second)**
- ▶**Enter numbers in order of country code**
- →**area code (city code)**
- →**destination phone number.**
- You can enter "+" by pressing and holding  $\Omega$  for at least one second.
- When the area code (city code) begins with "0", enter the area code without "0" at the beginning. However, include "0" when making a call to some countries or regions such as Italy.

# **2** <sup>d</sup>▶**Dial**

• Press ( $\circled{a}$ ) (Voltone) to make a videophone call.

DOCOMO videophones conform to "3G-324M standardized by the international standard 3GPP". You cannot connect to the videophone using a different format.

#### **Receiving a Call/Videophone Call**

**1 A** call comes in▶ Press  $\curvearrowright$  to answer the call▶**Press**  $\bigcap$  to end the call.

#### **When a videophone call comes in**

You can receive the videophone call the same way as with a voice call. The substitute image is sent to the other party.

#### **Adjusting Earpiece Volume**

**Press**  $\overline{O}$  to adjust the earpiece volume **during a call.**

#### **When You cannot Answer a Call**

#### **Activate Record Message**

You can record a caller's voice/video message when you cannot answer the call.

- When a call comes in, an answer message is played back after the ring time elapses. Then, the caller's voice is recorded with audio or video.
	- **1** <sup>m</sup>▶**TEL function**▶**Rec. msg./Voice memo**▶**Record message setting**▶**ON** ▶**Phone**※▶**Select an answer message** ▶**Enter a ring time (seconds).**
	- ※To activate Record Message for videophone calls, select "Videophone".

#### **Using Public Mode (Drive Mode)**

Once you activate Public mode (Drive mode), the guidance is played back telling that you cannot answer the call as you are currently driving or in a public place (such as a train, bus or movie theater) where you should refrain from speaking on the phone. Then, the call is disconnected automatically.

#### **Press and hold**  $\left(\frac{1}{2}\right)$  **for at least one second.**

" appears on the Stand-by display.

#### **To deactivate**

Perform the same operation.

When a call comes in during Public mode (Drive mode), the ring tone does not sound and the record is stored in "Received calls". The alarm does not sound even when the specified alarm time comes.

#### **Using Public Mode (Power Off)**

Once you activate Public mode (Power off), when the FOMA terminal's power is OFF, the guidance is played back telling that you cannot answer the call as you are currently in a public place (such as a hospital, airplane or near a priority seat on a train) where you are required to turn off the power of the FOMA terminal. Then, the call is disconnected automatically.

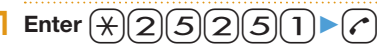

#### **To deactivate**

1. Enter  $\frac{1}{2}$ [2][5][0]  $\binom{3}{6}$ 

#### **Using Various Network Services**

■Network services available

The following are the DOCOMO network services available for the FOMA terminal.

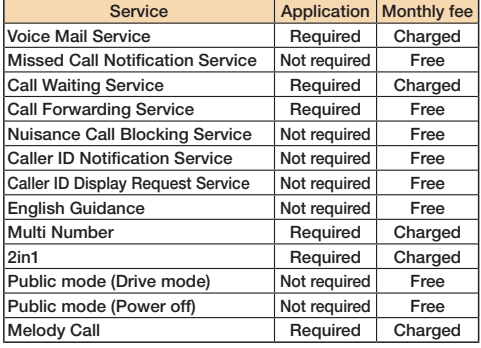

The network services are not available when you are out of the service area or out of reach of radio waves.

- "Deactivate" does not mean that the contract for Voice Mail Service, Call Forwarding Service or other services is canceled.
- The outlines of the each network service in this manual are described along with the menus of the FOMA terminal. For details on the network services, refer to DOCOMO website.
- For subscriptions and inquiries, contact "docomo Information Center" on the back page of this manual.

#### **Using Voice Mail Service**

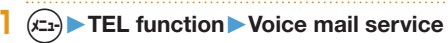

#### **To activate the service**

1.Activate▶YES

You can also specify a ring time.

#### **To play back the message**

- 1.Play messages▶Play (voice call) or Play (videophone)
	- ▶ YES ▶ Operate following the voice guidance.

#### **Using Call Waiting Service**

**1** <sup>m</sup>▶**TEL function**▶**Other network serv.** ▶**Call waiting**

```
To activate the service
1.Activate▶YES
```
**Answer an Incoming Call during a Call**

Press  $\bigcap$ . Each time you press  $\bigcap$ , you can switch the parties you can talk with.

#### **Using Call Forwarding Service**

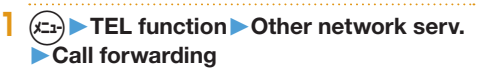

#### **To activate the service**

- 1.Activate▶Activate▶YES
- You can set the phone number of forwarding destination or ring time as well.

#### **Emergency Call**

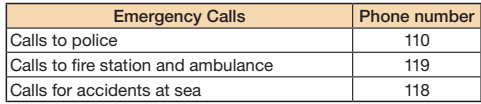

- This FOMA terminal supports "Emergency Location Report". When you make an emergency call such as at 110/119/118, information about the place where you are dialing from (location information) is automatically notified to emergency-response agencies such as police stations. It might happen that your correct location is not detected by emergency-response agencies depending on the location you dial from or radio wave conditions. When you do not notify your phone number such as by adding "184" by every call, your location information and phone number are not notified. However, when an emergency-response agency has judged that the location information and phone number should be detected because of emergency priority such as for protection of human life, it might get location information and phone number regardless of your setting. Areas and timing "Emergency Location Report" introduced vary depending on the preparation of respective emergency-response agencies.
- When you make a call at 110/119/118 from the FOMA terminal, tell an operator that you are calling from a mobile phone and let them know your phone number, and then clearly tell where you are currently around, so that police/fire station can make a confirmation call to your mobile phone. In addition, stay at the current location while talking preventing the call from being disconnected. Do not turn off the power immediately, and make sure to place your phone standby for at least 10 minutes after the call.
- You might not be connected to regional police/fire station depending on the area where you are calling from.
- When using the videophone function of the FOMA terminal to place an emergency call to 110, 119 or 118, the call will automatically be made as a voice call.

When you make an emergency call even if you set "Public mode" or "Self mode", those settings are released. And when you make an emergency call even if you set "Reject unknown", "Call rejection", "Call acceptation", "Call forwarding", "Voice mail", "Arrival call act", "Incoming call" of "Original lock", those settings are invalid about five minutes after the call ends.

#### **Using Overseas**

International Roaming (WORLD WING) is a service that allows you to use the FOMA terminal with the phone number and mail address you use in Japan, in a service area of the overseas carrier partnered with DOCOMO. It enables you to continue using the call, SMS and i-mode mail settings without having to make any changes.

- Concerning the areas where the service is supported: This FOMA terminal is the class 2. This FOMA terminal is available within the service area of 3G network, and in the countries/regions supporting 3G 850MHz. Check the areas where you can use the service.
- Refer to the following before you use this FOMA terminal overseas:
	- ・ DOCOMO website
- For the country codes, international call access codes, international prefix numbers for the universal number, and connectable countries, regions, and overseas carriers, refer to DOCOMO website.
- A fee charged for overseas use (call fee, packet communication fee) differs from that of in Japan.

#### **Available Service Overseas**

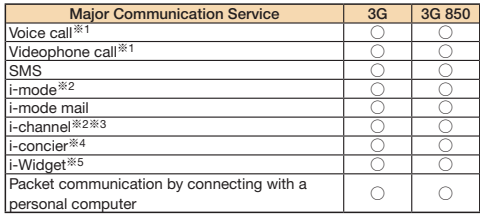

○: Available

- ※1 When using 2in1, you cannot make calls using your B number. When using Multi Number, you cannot make calls using an additional number.
- ※2 You need to establish i-mode International Settings.
- ※3 You need to establish i-channel International Settings. You are charged a packet communication fee for automatically updating the "ベーシックチャネル (Basic channel)" information as well (which, in Japan, is included in the i-channel fee).
- ※4 You need to establish i-concier International Settings. You are charged a packet communication fee for each information you receive.
- ※5 You need to establish i-Widget International Settings. When you show an i-Widget display, multiple Widget Appli programs might start communication. In that case, you are charged a packet communication fee for each communication.
- Some services are not available depending on the overseas carrier or network.

#### **Making a Call to Outside the Country You Stay in**

- $\left($  $\bigcap$  (for at least one second)
- ▶**Enter numbers in order of country code**
- →**area code (city code)**→**destination phone number.**
- You can enter "+" by pressing and holding  $\Omega$  for at least one second.
- Enter "81" as a country code when you make an international call to Japan.
- When the area code (city code) begins with "0", enter the area code without "0" at the beginning. However, include "0" when making a call to some countries or regions such as Italy.

# **2 Press**  $(\sim)$  to make a call.

 $\cdot$  Press  $(\circled{a})$  ( $\mathbb{R}$   $\infty$  ) to make a videophone call.

# **Making a Call in Country You Stay**

- **1 Enter numbers in order of area code (city code)**→**destination phone number**  $\blacktriangleright$  Press  $\alpha$  to make a call.
	-
	- When the area code (city code) begins with "0", enter the area code without "0" at the beginning. However, include "0" when making a call to some countries or regions such as Italy.
	- Press  $\circled{a}$  ( vece ) to make a videophone call.

#### **Making a Call to WORLD WING User Overseas**

When you make a call to a person who is also internationally roaming, make the call the same way as to make international calls to Japan even if he/she is in the country you stay at.

#### Mail

#### **Sending i-mode Mail**

Once you subscribe to i-mode, you can exchange e-mail messages with anyone who has the e-mail address of internet, even if it is a another company's mobile phone/ smartphone or personal computer as well as DOCOMO each other. You can attach within 2 MB of up to 10 files (photos, moving pictures, etc.) with body text added. In addition, this FOMA terminal supports Deco-mail. You can send a expressive mail easily by using Deco-mail pictograms, Deco-mail pictures or changing the text color, size, background color in mail text.

- For details on i-mode mail, refer to DOCOMO website.
- You can also use SMS to exchange mail messages with telephone number only. (See page 50)

 **Sending Deco-mail**

You can change the color or size of characters or background color, or insert images or Deco-mail pictograms.

- ■ $\frac{1}{2}$ <sup>≫</sup> Enter an address **and subject.**
- ※You can also select "Decome-Template" to create Deco-mail.
- **2** Select the text field ▶ ▶**Select one of decorations**

**from the palette**▶**Enter text** ▶m**( )**▶Oo**( )**

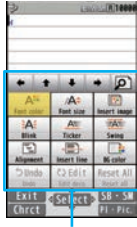

Palette

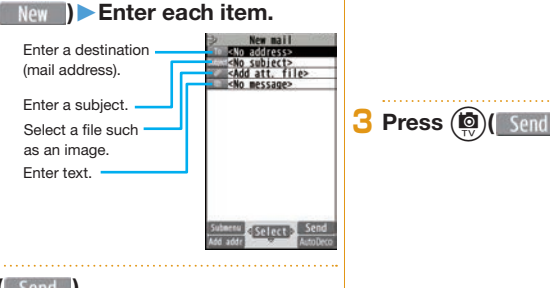

**Connect** 

#### **Sending Decome-Anime**

You can create impressive messages by inserting text or images into a Flash file.

- **1 Create new Deco-Anime** ▶**Enter an address and subject.**
- **2** Select the text field▶ Highlight a **Decome-Anime template and press**

<sup>c</sup>**( )**▶**Edit characters and images**

 $\sum_{n=0}^{\infty}$  (Finish) **3 Press** c**( ).**

#### **Displaying Received i-mode Mail**

**1** <sup>l</sup>▶**Inbox**▶**Select a folder** ▶**Select an i-mode mail message.**

#### **Replying to i-mode Mail**

**Press**  $(\phi)$  ( **Reply** ) while an i-mode mail is **displayed▶ Enter each item▶ (<b>c**) (Send

#### **Forwarding i-mode Mail**

- 1.  $(x_1)( \sin n \sin n)$  while an i-mode mail is displayed ▶ Reply/Forward ▶ Forward ▶ Enter each item
	- $\odot$  (Send)

#### **Checking New i-mode Mail**

You can check the i-mode Center for a new mail message or Message R/F.

**Press and hold**  $\left(\bigcirc\right)$  **for at least one second.** 

#### **Sorting i-mode Mail**

You can use "Auto-sort" to sort received/sent i-mode mail messages into a folder such as "Business" or "Friend" which has been created in advance.

<Example> Sorting mail messages, which come from the address stored in the Phonebook, into a folder

**1 Highlight a folder from Inbox Folder list and press (** $x_1$ )( Submenu ) ▶ Auto-sort ▶**Address sort**▶**Look-up address** ▶ Phonebook ▶ Look up for Phonebook **entries and select a target i-mode mail address.**

#### **Early Warning "Area Mail"**

#### **Receiving Area Mail**

Area Mail is a service that can receive the earthquake Early Warnings and Tsunami Warnings that are issued from the Japan Meteorological Agency and Disaster/Evacuation information that are issued from the national and local governments without being affected by line congestion. When an Area Mail message arrives, "**[606**]" lights and the buzzer or ring tone for Area Mail sounds.

The received contents of some messages are automatically displayed. To erase the displayed content, select "OK".

- You can receive Area Mail messages even when you are not contracted to use i-mode.
- You can receive Earthquake Early Warnings, Tsunami Warnings or Disaster/Evacuation information at the purchase. (Tsunami Warnings are received as Disaster/Evacuation information.) 10:00

Area Mail Received Area Mail

#### **Setting Area Mail**

- **1** <sup>l</sup>▶**Mail setting**▶**Area Mail setting** ▶**Select an item to be set**
- ▶**Set each setting.**
- You can also check "Check ring tone" for how your FOMA terminal works when you receive an Area Mail message.

#### **Using SMS**

You can send text messages to the mobile phone number at the other party.

#### **Sending SMS**

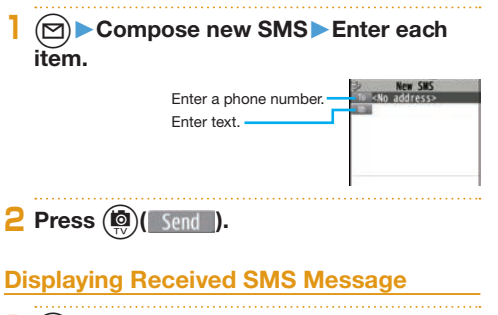

▶**Inbox**▶Select a folder ▶**Select an SMS message.**

# Phonebook

# **Storing Phonebook Entries**

#### **Storing New Phone Numbers/Mail Addresses, etc.**

You can store Phonebook entries in the FOMA terminal (Phone) or on the docomo mini UIM card.

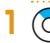

#### **1** Zo **(for at least one second)**▶**Phone**

The display for entering a name appears. Enter a name and proceed.

**When storing entries onto the docomo mini UIM card Phonebook**

Select "UIM".

# **2 Enter each item.**

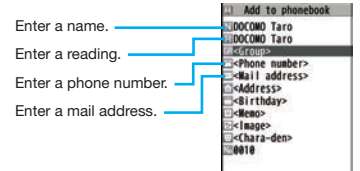

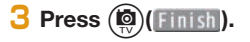

#### **Storing Phonebook Entries from Dial/ Received List**

**2**  $\bullet$  Highlight a call record and press <sup>m</sup>**( )**▶**Add to phonebook**▶**Phone**

▶ New ▶ Enter each item ▶ (**◎**) (Finish)

# **Editing Phonebook Entries**

- **1**  $\Omega$  Search and select a Phonebook **entry**  $(x_1)$  **submenu )** Edit phonebook ▶**Select an item to be edited**
- ▶**Edit the contents**▶c**( )**▶**YES**

# **Deleting Phonebook Entries**

**1** Search and select a Phonebook **entry** $(x_{21})$  submeque **Delete data** ▶**Delete this**▶**YES**

# i-mode/Full Browser

#### **Displaying i-mode Sites**

i-mode is a service that enables you, by using the display of the mobile phone supporting i-mode, to use online services such as site access, Internet access, and i-mode mail.

- i-mode is a pay service that is available on a subscription basis.
- For details on i-mode, refer to DOCOMO website.
- You can display SSL/TLS※-compatible pages via FOMA terminal.

※SSL/TLS are the safer data communication systems using authentication/encryption technology to protect your privacy.

# **1 Press** i**.**

You can access the  $\frac{8}{3}$  Menu. Repeat selecting items (links) to display the desired site.

- While you are online, " $\mathrel{\bigoplus}$ " blinks.
- $\cdot$   $\upbeta$  Menu is available in English. Select "English" from the display on the right.

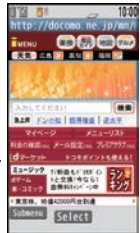

#### ■Before using i-mode

- Content of sites or websites is in general protected by copyrights law. You can use data such as text and images for your entertainment, which you download to your mobile phone supporting i-mode, but you cannot use them, part or whole of it as is, or modify them for the purpose of sale or redistribution, without approval from copyright holders.
- If you replace the docomo mini UIM card with another one or turn on the power without docomo mini UIM card, you cannot display/play back files, such as still images/moving pictures/melodies you download from sites, attached files (still images/moving pictures/melodies and other files) sent/received by mail, Screen Memo, and Messages R/F.
- . When the file has been set for the Stand-by display or for specified ring tone, of which display or playback is restricted by the docomo mini UIM card, the settings return to default if you replace it with new one or turn on the power without docomo mini UIM card.

#### **Displaying Websites Designed for PC**

You can browse Internet websites designed for PCs using the Full Browser function.

- Note that you are charged a high communication fee for the massive data communication such as browsing Internet websites having many images or downloading data. For details on the packet communication fee, refer to DOCOMO website.
- You can browse Internet websites composed of frames. You can select a frame to display it as well.

# **1** <sup>m</sup>▶i**mode/web**▶**Full Browser Home**

• By default, a confirmation display appears asking whether you want to use Full Browser.

You might not correctly display some Internet websites.

# **Switching Browsers**

You can switch to Full Browser to show the Internet websites incorrectly displayed by i-mode.

The billing system differs between i-mode and Full Browser. With the latter, as packet communications fee will be a large sum, you are advised to use packet pack/packet flat-rate service.

#### **1**  $\left($   $\frac{1}{2}$   $\right)$  ( subments ) while the website is **displayed by i-mode**▶**Full Browser** ▶**Switch to FB.**▶**YES**

#### **To switch from Full Browser to i-mode**

1.  $(x_2)$  (subment ) while the website is displayed by Full Browser▶ 8 mode Browser▶Switch to 8 mode

# **Viewing and Operating Sites**

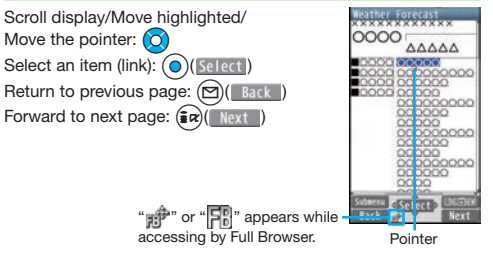

#### **Storing Frequently Accessed Sites**

Bookmark websites or i-mode sites you frequently visit to get them displayed easily.

**1** m**( ) while the site is displayed** ▶**Bookmark**▶**Add bookmark**▶**OK** ▶**Select a destination folder.**

#### **To access a site stored in Bookmark**

 $1. (x_n)$   $\triangleright$   $\stackrel{\frown}{\text{}}$  mode/web  $\triangleright$  Bookmark  $\triangleright$  Select a folder ▶Select a bookmark.

#### **Saving Site Contents**

If you save the page once you visited as a screen memo, you can easily refer to it without connecting to i-mode.

**Search** 54**Search**

#### **1** m**( ) while the site is displayed** ▶**Screen Memo**▶**Save screen memo** ▶**Phone**▶**YES**

#### **To display a saved screen memo**

- 1. (±→) B mode/web > Screen Memo > Phone or microSD ▶Select a screen memo.
- Depending on the site, for instance, when saving of screen memos is disabled at the site, you may not be able to save screen memos properly.

#### i-channel

This service distributes information such as news and weather forecast to i-channel mobile phones. The automatically received latest information flows on the Stand-by display by tickers. You can read it on the i-channel list by pressing  $\sim$ . Further, two types of channels, "ベーシックチャネル (Basic channel)" provided by DOCOMO and "おこのみチャネル (Optional channel)" provided by IPs (Information Providers) are available. You are not charged a packet communication fee for auto-updates of "ベーシックチャネル (Basic channel)" information.

You are charged a packet communication fee for auto-updates of "おこのみチャネル (Optional channel)" information that will be available by registering your favorite channels. Note that you are charged separately a packet communication fee for browsing detailed information for both "ベーシックチャネル (Basic channel)" and "おこのみチャネル (Optional channel)". When you use the international roaming service, you are charged a packet communication fee for both auto-update and browsing detailed information.

- i-channel is a pay service which is available on a subscription basis (You need to subscribe to i-mode to apply for i-channel).
- For details on i-channel, refer to DOCOMO website.
- The i-channel service is provided in Japanese only.

#### **Displaying i-channel**

**1 Press** r**.**

Select each channel to browse its detailed information.

#### **Camera**

#### **Viewing and Operation of Finder Display**

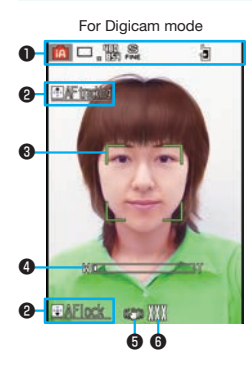

❶Setting status

You can check the settings.

**@Key operation guidance** 

- ❸Focus frame When a subject is focused on, the frame becomes green.
- ❹Zoom bar The zooming status is displayed.
- **O**The setting of Image stabilizer

**O**The number of remaining recordable still images

#### **Operations for shooting**

Shoot/Save still image:  $\textcircled{\scriptsize o}$ Focus function:  $\odot$  $Zoom:$   $\bigodot$  (TELE)/ $\bigodot$  (WIDE)

You may not be able to zoom depending on the selected image size.

#### **Shooting Still Images/Moving Pictures**

#### **Shooting Still Images**

**▶ CAMERA/TV/MUSIC▶ Camera** ▶**Digicam mode**

 $\odot$  (**Record**) $\triangleright$  ( $\odot$ ) (**Save** )

# **Shooting Moving Pictures**

- **1** <sup>m</sup>▶**CAMERA/TV/MUSIC**▶**Camera** ▶**Movie mode**
- **2 Press**  $\odot$  (**Record**) to start recording **• Press**  $\left($  $\odot$   $\right)$  (  $\left($   $\text{Stop}$  ) to end the recording  $\triangleright$  ( $\bigcirc$  ( $\bigcirc$  **)** 
	- Do not leave the FOMA terminal with the lens pointing to direct sunlight. Pixels may be discolored or burns may result.
	- When the battery level is low, you may not be able to save still images/moving pictures you shoot.

#### **Viewing Still Images/Moving Pictures after Shooting**

You can display the still image or the moving picture you have shot in Picture Album. You can detect a person's face on the still image you have shot and expand it. You can also play expressive slide shows with the effect function.

#### **1** <sup>m</sup>▶**Data box**▶**My picture or** i**motion/ Movie**▶**Picture album**

- Picture Album is also activated by pressing  $\circledR$ from the Finder display.
- **2 Select a folder** ▶ Select a file.
	- $\cdot$  To play a moving picture, press  $\odot$  ( Play ).

#### **Shooting in Various Ways**

#### **Continuous Shooting Still Images**

You can continuously shoot still images within the sizes from WQVGA (240 x 428) to VGA (480 x 640).

- **1**  $(x_1)$  ( **Submenu** ) from the Finder display for **Digicam Mode**▶**Burst Shoot**▶**Continuous**
- **2 Press**  $\left( \odot \right)$  **( Record** ) ▶ **Highlight a still image** and press  $\left(\bigcirc\right)$  ( $\left(\begin{array}{c} \text{Save} \\ \text{Save} \end{array}\right)$ ).

• You can save all the shot images by pressing  $\binom{[n]}{[n]}$  (sto all ).

#### **Shooting Still Images Using Auto Timer**

- **1**  $(x_1)$  subments **from the Finder display for Digicam Mode**▶**Auto timer**▶**10 seconds or 2 seconds**
- **2 Press**  $\odot$  **( Record** ).

The still image is shot after 2 seconds or 10 seconds.

# **3 Press** (**O**)( **Save**

#### **When shooting moving pictures using Auto timer**

 $1.$   $(x<sub>1</sub>)$  (Submenu) from the Finder display for Movie Mode

▶Auto timer▶2Sec. or 10Sec.

2. Press  $\odot$  (Record).

Recording is started after 2 seconds or 10 seconds.

3. Press  $\left($ **O** $\right)$  ( ) stop is to end the recording  $\left($ **O** $\right)$ 

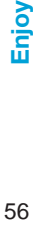

Enjoy

# 1Seg

# **Using 1Seg**

#### ■Using 1Seg

1 Seg is a service provided by television entrepreneurs (broadcasting stations). You are not charged a communication fee for receiving video and audio. For about fee charged by NHK, contact NHK.

- ※You are charged a packet communication fee for browsing "Data broadcasting site" and "i-mode site". You might be charged an information fee for using some sites (i-mode pay sites).
- ※For details on the 1Seg service, browse the following websites:

The Association for Promotion of Digital Broadcasting From personal computer: http://www.dpa.or.jp/english/ ( ) ■Broadcasting waves

1Seg is one of the broadcasting services receiving radio waves (broadcasting waves) different from that used for the FOMA services.

Reception condition might be deteriorated or you might not be able to receive 1Seg broadcast in places as follows:

- Places far away from radio towers that transmit broadcasting waves
- Mountain-ringed regions or behind buildings

 $\cdot$  In tunnels, underground, or recesses of buildings By moving the location, reception condition may be improved.

※In order to solve the reception failures that Digital Terrestrial Television Broadcasting can not be viewed properly due to the influence of other radio waves, some areas might be changed transmission channel. For this reason, you might need to reset the channels by using an automatic scan (see page 58). After resetting the channels, be sure to register the channels to the channel list. For details about channel changes accompanying terrestrial digital broadcasting, check resources such as the following website:

Ministry of Internal Affairs and Communications Television Influence Countermeasures Center (In Japanese only) Personal computer: http://tvkon.jp/

#### ■Battery level

If you try to start 1Seg when the battery is low, the battery alert tone sounds, and a confirmation display appears asking whether to start it. When you do nothing on the confirmation display for about one minute, 1Seg automatically terminates. ■ Messages on the display when you use 1Seg for the first time When you use 1Seg for the first time after purchase, the Exemption Clause Confirmation display appears.

If you select "NO" on a confirmation display which appears after pressing  $\odot$  (  $\alpha$  ), the same confirmation display does not appear afterward.

#### **Setting Channels**

When you activate 1 Seg for the first time or change the area you are in, you need to operate "Channel setting". Select "Auto channel setting" to enable you to search automatically for broadcast stations you can watch.

You need to set this function when you are in a terrestrial digital TV broadcasting service area.

**1** <sup>m</sup>▶**CAMERA/TV/MUSIC**▶**1Seg** ▶**Channel setting**▶**Auto channel setting** ▶**YES**▶**YES**▶**Enter a title.**

**To execute Channel Setting by selecting an area** 1.  $(x_1)$  CAMERA/TV/MUSIC 1Seg Channel setting ▶Select area ▶Select an area ▶Select a prefecture ▶YES

#### **Watching 1Seg**

**Press and hold <b>c** for at least one **second.**

1 Seg starts and the viewer display appears.

#### **Viewing and Operating Viewer Display**

❶

❷

 $\ddot{\mathbf{e}}$ 

❹ ❺ ❻ ❼ ❶Video ❷Caption ❸Data Broadcasting カモメと海 ❹Program's name ❺Switch Visual Image/Caption **ONLY ing DELCaption ODisplayed while you are** watching a 1Seg program ❼Video being recorded カモメは波の音を聞いてい **O**Operation Mode TV: Video Mode **TY**: Data Broadcasting Mode Welcome to ○○ワンセク  $-7-7$ ❾ Displayed while setting 1Seg 放課後、口口口で遊ぼう Op-free Auto Off Starts flashing approximately one たべもの端丁 rChq띍을 13ddjamaal ⊜ed2 minute before automatic termination. Channel (Remote-control number) ❽ 00 Q ❶ When a broadcasting station is ❾ ® broadcasting multiple services (programs), "Viewing service number/Number of all services" is also displayed. **Mairwave Reception Level** (estimate) oнl Strong Weak  $\mathbf{w}$  appears out of the broadcasting area. Displayed while receiving caption information Mute/Unmute **L :** Mute LD : Unmute Sound Volume

Enjoy

# **The operation on the viewer display**<br>Channel switch: **Concurs** Sound vol

Sound volume adjustment:  $\circled{\odot}$ Mute/Unmute:  $\boxed{y}$  Switch TV/data BC: (2) Video recording:  $\bigcirc$  ( $\bigcirc$   $\bigcirc$   $\bigcirc$  at least one second) or (for at least one second)

The recorded video is saved on the microSD card.

#### **Setting Timer Watching or Recording 1Seg**

Set the date and time, a channel, and program name. and enter them to the TV Timer List or Timer Recording List. When the set time arrives, you can start watching or recording.

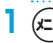

**1** <sup>m</sup>▶**CAMERA/TV/MUSIC**▶**1Seg**

▶**TV timer list or Timer recording list**

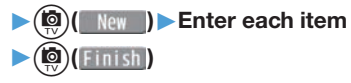

#### **Playing Recorded Video**

**1** <sup>m</sup>▶**Data box**▶**1Seg**▶**Video Select a file.** 

# **Music**

# **Saving WMA File**

You can save Windows Media® Audio (WMA) files from a personal computer to the microSD card.

- For details on MUSIC Player, refer to DOCOMO website.
- **1 Connect the personal computer and the FOMA terminal by using the FOMA USB Cable with Charge Function 02 (option).**
- **2**  $(x_1)$  ► Setting ► External connection ▶**USB mode**▶**MTP mode**
- **3 Start Windows Media Player 11/12 and**  save WMA files to the microSD card.
- . You cannot save WMA files to the FOMA terminal A license protected WMA file cannot be saved to the FOMA terminal or the microSD card.
- For how to operate Windows Media Player 11/12, refer to Help for Windows Media Player 11/12.
- When you finish saving, remove the FOMA USB Cable with Charge Function 02 from the FOMA terminal
- When you remove the FOMA USB Cable with Charge Function 02, remove it after finishing the software in use.

#### ■Handling music files

You can use music files saved on the microSD card for personal use only. Before using, give enough consideration not to infringe on the third party's intellectual property rights or other rights such as copyright.

#### **Playing Music Files**

MUSIC Player enables you to play Chaku-uta Full® music files you have downloaded from sites, or to play WMA files you saved on the microSD card using your personal computer.

- "Chaku-uta Full" is a registered trademark of Sony Music Entertainment Inc.
	- **1** <sup>m</sup>▶**CAMERA/TV/MUSIC**
	- ▶**MUSIC Player**▶**All music**
	- ▶ Select a music file.

#### **Operations of MUSIC Player display**

 $Halt: (a)$   $($ Pause:  $\odot$ Search (fast forward): Press and hold  $\bigcirc$ Search (fast rewind): Press and hold  $\textcircled{\scriptsize{}}$ Sound volume adjustment:  $\circledcirc$ Replay next file:  $\Omega$ 

Replay previous file:  $\textcircled{c}$  (When playback time is over three seconds, you go back to the beginning of the file.)

# $i$ - $\alpha$ ppli/i-Widget

i-coppli is a software program for mobile phone supporting i-mode. By downloading various software programs from the i-mode site, you can automatically update the stock price information or weather information, and enjoy games.

i-Widget is a useful function for gaining easy access to frequently used contents and tools (Widget Appli programs) such as the calculator, clock, memo pad and stock market information. Widget Appli programs can be added by downloading them from the web site.

- $\cdot$  Depending on the i- $\alpha$ ppli program, you might be charged a communication fee for using.
- The packet communication fee for overseas use differs from the one for domestic use.
- A multiple number of Widget Appli programs may start communicating when you open the i-Widget display. If you browse detailed information, you are charged separately a packet communication fee.

 $\cdot$  For details on i- $\alpha$ ppli/i-Widget, refer to DOCOMO website.

#### **Starting i-**a**ppli**

**1** i **(for at least one second)** ▶**Select a software program.**

#### **Starting Widget Appli**

 $($ c $)$  (for at least one second) ▶**Select a Widget Appli program.**

You can operate Widget Appli program separately.

#### **Downloading i-**a**ppli from Sites**

- **1 Select a software program from a downloadable site**▶**Select "OK" when downloading ends**▶**YES**
- $\cdot$  You can delete the pre-installed i- $\alpha$ ppli programs. You can re-download deleted programs from the "P-SQUARE" site. You can download not only  $i$ - $\alpha$ ppli programs but also the pre-installed Deco-mail pictograms, Kisekae Tool files, Machi-chara images, Chara-den images, templates, dictionaries, and Content packages from the "P-SQUARE" site (in Japanese only).

8 Menu→メニューリスト (Menu List)→ケータイ電話メー

- カー (Mobile Phone Maker)→P-SQUARE
- Deadlines for re-download services
	- ・"リバーシ (REVERSI)": the end of September, 2019 ・"ハイパー四川省 (Hyper Sichuan)": the end of September, 2019
- The re-download services may be halted or closed without notice even in the service period.

#### i-motion

i-motion is a file consisting from video, audio, and music which you can download to your FOMA terminal from i-motion sites that support i-motion. You can also set it for a ring tone.

- When downloading or streaming an i-motion file, you might receive a bulky file. When data size required for sending or receiving is bulky, packet communications fees will be a large sum. You are advised to use packet pack/packet flat-rate service.
- Two types of i-motion files, streaming type and normal type are available.

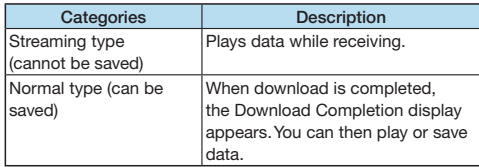

#### **Downloading i-motion**

- **1 Select an i-motion file from a downloadable site**▶**Save**▶**YES**
	- ▶**Select a destination folder.**

#### **Playing i-motion**

- $(x<sub>1</sub>)$  **Data box** ▶ **is motion/Movie**
- ▶**Select a folder**▶**Select a file.**

# Osaifu-Keitai

#### **Osaifu-Keitai/ToruCa**

Osaifu-Keitai is a function that enables you to make payments, use coupons and so on or access the information of websites by placing the FOMA terminal over the scanning device in the stores or other locations.

You can check the balance, payment, point of electronic money.

Furthermore, by using Omakase Lock and IC Card Lock, you will be the measures of lost or stolen at the time. ToruCa is an electronic card that you can receive with FOMA terminal for use as fliers, restaurant cards, and coupon tickets. You can download ToruCa files from sites or scanning devices, and can easily exchange them using mail, infrared communication, iC communication, or a microSD card. The downloaded ToruCa files are saved to "ToruCa" on "Osaifu-Keitai".

For details on Osaifu-Keitai and ToruCa, refer to DOCOMO website.

- Data on the IC card (including electronic money, reward points, etc.) might be lost or deformed owing to the malfunction of the FOMA terminal. (You cannot deposit your FOMA terminal at our hand for repair, remaining data files on it. You are asked, as a rule, to delete them by yourself.) As to the support such as reissue, restoration, temporal storage, and transfer of data, consult the provider of your Osaifu-Keitai compatible service. For your important data, be sure to use Osaifu-Keitai compatible service with backup support.
- In any case including malfunction or model change, we cannot be held responsible for the loss or deformation of data on the IC card or other losses caused regarding Osaifu-Keitai compatible services.
- When your FOMA terminal is stolen or lost, immediately inquire of the provider of your Osaifu-Keitai compatible service about the countermeasures.

#### **Place the**  $\widehat{p}$  **mark over a scanning device.**

The Call/Charging indicator lights when you bring your FOMA terminal close to the scanning device and communication becomes ready.

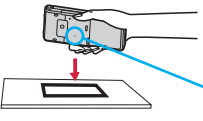

Place the  $\Omega$  mark over a scanning device.

#### i-concier

i-concier works to serve you with a pleasant life just like a clerk or concierge does. The service holds your data (area information about your neighborhood, Memo, Schedule, ToruCa, Phonebook, etc.) and sends you information, with good timing, about a variety of things according to the contents of your memo and your schedule event, your living area, your current location, or your preference or taste. This service provides related information about Memos, schedule events, or ToDo items, and automatically updates schedule events or ToruCa files to the latest, and also automatically adds useful information such as about the opening hours of various shops to your Phonebook. It also allows you to share the schedules or images held by the DOCOMO's Data Storage Center with friends, family members or other groups. It also enables you to easily print out the images held. i-concier information is notified by a Machi-chara image (cartoon character that appears on the Stand-by display).

- For details on i-concier, refer to DOCOMO website.
- i-concier is a pay service which is available on a subscription basis (You need to subscribe to i-mode to apply for i-concier).
- If you have not subscribed to Data Security Service but will newly subscribe to i-concier, you are to subscribe to Data Security Service as well as i-concier.
- Depending on the content (information, i-schedule, and others), you might be charged separately an information fee other than the i-concier monthly fee.
- You are charged a packet communication fee separately for receiving information except some.
- You are charged separately a packet communication fee for using detailed information.
- When you use the international roaming service, you are charged a packet communication fee for both receiving information and browsing detailed information. The packet communication fee for the overseas use differs from the one for the domestic use.
- When you use i-concier overseas, you need to establish i-concier International Settings.
- You are charged separately a packet communication fee for auto-updates of i-schedule, Memo, ToruCa, and Phonebook, etc.
- i-concier is available in Japanese only.

#### **Receiving Information**

**1** When information arrives, **C** blinks and **the content is displayed on the Stand-by display**▶**Select a message** ▶**Select a piece of information.**

#### **Displaying i-concier**

**1** <sup>m</sup>▶**i-concier**▶インフォメーション一覧 **(Information list)**▶**Select a piece of information.**

# Convenient Tools

#### **Using Shabette-Kensaku**

You can execute i-mode search by voice.

- The first time you use this function, select "Use" on the usage information display.
- You are charged separately a packet communication fee.
- This function recognizes only Japanese word.

#### **1** <sup>m</sup>▶**Tool**▶**Shabette-Kensaku**

▶**Within 10 seconds after the vibration begins, speak into the microphone, and** 

**then press**  $\left( \bigcirc \right)$  **(Fix ).** 

Even if you do not press  $\bigodot$  (Fix ), your voice input is accepted automatically within about 3 seconds after you finish speaking.

#### **Using Start by Voice**

You can call up the function by voice.

This function is available in Japanese mode only.

- The first time vou use this function, select "利用する (Use)" on the usage information display, or press  $(\circled{})$ .
- **1** d **(for at least one second)** ▶**When "**それではどうぞ ★★音声受付中 ★★ **(Please** ★★**Voice is being accepted.**★★**)" is displayed, pronounce the function into the microphone within 10 seconds.**
	- . When the function to be called up cannot be specified. you can look it up in "使いかたガイド (Guide)".

■Note when using Shabette-Kensaku or Start by Voice

- Speak as clearly as possible, in natural conversation speed.
- Speak in quiet, noise-free locations.
- Recognition result may differ depending on pronunciation and the surrounding environment.

#### **Using Schedule**

# **1** <sup>m</sup>▶**Tool**▶**Schedule**

Select a date to show a schedule event of the selected date. Select the schedule event to confirm its details.

**2**  $(x_1)($  submanu **) ►** New ► Enter each item  $\sum_{n=0}^{\infty}$  (Finish)

#### **Using Alarm**

- **1** <sup>m</sup>▶**Tool**▶**Alarm**▶**Highlight an alarm and press (©) (Edit → Enter each item**  $\triangleright$ ( $\bigcirc$ <sup>1</sup>)  $\bigcirc$  (Finish)
- The alarm does not sound in Public mode (Drive mode), Dial Lock, "Alarm" locked in Original Lock or Omakase Lock.

#### **Using Bar Code Reader**

You can use the camera to scan QR codes and others, and store them as files.

From the scanned data, you can make calls, compose i-mode mail messages, access Internet websites, and so on.

- ■When scanning with Bar Code Reader
- Scan the code as large as possible within the guide frame.
- Autofocus works when you scan the code about 10 cm or more away from it. When you scan the code in the out-of-focus state, the recognition rate lowers.
- Hold the camera in parallel with the code when you scan.

#### **Scan a Code**

<Example> Access P-SQUARE by using QR code on the right

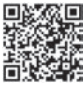

QR code for accessing the site

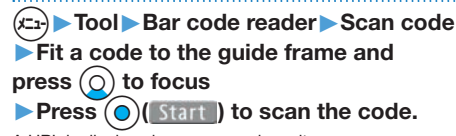

A URL is displayed as a scanned result.

**2 Select the URL**▶**i-mode Browser**

#### ■ QR code

QR code is one of the two-dimensional codes that denotes data in the vertical and horizontal directions.

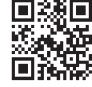

<sup>nu</sup> < Start

Guide frame

"株式会社NTTドコモ (NTT DOCOMO, INC.)" is displayed when you scan the QR code with the FOMA terminal.

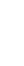

#### **Using Pedometer**

As you walk with your FOMA terminal in hand or in your pocket, your pace is measured, and then depending on the measured results, your distance, calories consumed, and body fat burned are displayed.

To measure your step count, set " $(x)$  > Tool > Pedometer

- $\triangleright$  (c<sub>2</sub>)(Submenter Setting" to "ON".
- You can also check your step count in the sub-display. (See page 26)

Your step count is not updated while the step count record screen is displayed.

It will be updated each time you perform the required steps  $\mathcal{P}(\mathcal{L}_\mathbb{R})$  Tool Pedometer".

#### ■Caution when using Pedometer

- If you have not yet set Set Main Time, you cannot use this function.
- When you use Carry Case 02 (option) to house it, fasten it to your waist belt.
- When you put Pedometer into your bag, store it in a pocket or partition that holds it securely.

#### ■About measurement

- Note that measurement results are just for reference.
- When the power is not turned on or while software is being updated, no measurement is carried out.
- Your pace might not be correctly measured depending on the usage conditions.

#### **1** <sup>m</sup>▶**Tool**▶**Pedometer**

The measurement records of your pace are displayed.

From the submenu, you can switch between ON/OFF of Pedometer, or set user information.

#### **Bluetooth Function**

You can connect your FOMA terminal to a Bluetooth device, and can talk on the phone or play music files.

#### **Registering a Bluetooth Device to FOMA Terminal**

You can search and register a Bluetooth device to the FOMA terminal. You need to place the Bluetooth device to be registered standby for registration beforehand. <Example> Register Wireless Earphone Set 03 and connect

using the Headset service

**1** <sup>m</sup>▶**Tool**▶**Bluetooth** ▶**Register New Devices**

# **2 Select "OK".**

**3 Select Wireless Earphone Set 03** ▶**Select "YES".**

# When you register a Bluetooth device other than

Wireless Earphone Set 03, you need to enter "Bluetooth passkey".

#### **4 Select "Headset".**

Select "Headset" or "Hands-free" for talking.

#### **Connecting with Bluetooth Devices**

- **1** <sup>m</sup>▶**Tool**▶**Bluetooth**▶**Device list**
- **2 Select a Bluetooth device**
	- ▶**Select a service to be used.**

# Data Management

#### **Using microSD Card**

If you do not have a microSD card, you need to purchase it. P-01H supports a commercial microSD card of up to 2 GB and microSDHC card of up to 32 GB (As of October 2015). For the latest operation, check information such as the memory capacity and manufacturers of microSD cards, access the following sites (in Japanese only). For the microSD cards other than published in the sites, contact each microSD card maker.

・From i-mode to P-SQUARE (As of October 2015)

- iMenu→メニューリスト (Menu List)
- →ケータイ電話メーカー (Mobile Phone Maker)
- →P-SQUARE
- ・From personal computers( http://panasonic.jp/mobile/

Note that the published information is the result obtained from the operation check, which does not necessarily guarantee all performances of those microSD cards.

Make sure that you turn off the power, and then insert/ remove the microSD card.
# **Inserting/Removing microSD Card**

The inserting slot of the microSD card is in the inside of the back cover.

To insert it, remove the back cover, and then remove the battery pack.

**1 With the metal terminal surface facing downward, make sure that the cut edge is positioned at right and then insert.**

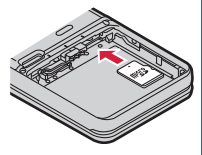

Push it until it clicks.

## **When you remove the microSD card**

Push the microSD card until it stops and remove it.

Note that the microSD card may pop out when you insert or remove it.

## **Icons on the Display**

## 留置 02.12 (Fri) 10:00

- $\frac{1}{20}$  A microSD card is inserted.
- : Data is being read/written.

(Do not remove the microSD card nor turn off the FOMA terminal.)

- : The microSD card is write-protected.
- : The microSD card cannot be used. (Insert the microSD card again. If " $\frac{m}{2}$ " is still displayed, execute "Check microSD" or "microSD format".)

# **Checking microSD Card**

Check and repair a microSD card.

- Depending on the condition of the microSD card, correctly repairing the card might not be possible, and data might be deleted or the card might be initialized.
	- **1** <sup>m</sup>▶**Tool**▶**microSD**
	- ▶ Refer microSD data ▶ (x<sub>1</sub>)( Submenu
	- ▶**Check microSD**▶**YES**

# **Formatting microSD Card**

When you use the microSD card for the first time, you need to format (initialize) it.

- Be sure to use P-01H for formatting. The microSD card formatted using other devices such as personal computers may not work properly.
- Note that formatting deletes all content on the microSD card.
	- **1** <sup>m</sup>▶**Tool**▶**microSD** ▶ Refer microSD data  $*(x_1)($ ▶ microSD format▶ Enter your Terminal **Security Code**▶**YES**

# **Copying Data to microSD Card**

<Example> Copying a still image

**1** <sup>m</sup>▶**Data box**▶**My picture** ▶**Select a folder**▶**Highlight a still image to be copied and press**  $(x_{-1})$  **(Submenu)** ▶**Copy to microSD** ▶ Copy this

# **2 Select a destination folder.**

 $\cdot$  Press  $\circ$   $\circ$   $\circ$   $\circ$   $\circ$  to display folders at the second-tier level or lower, if they exist. Press  $\boxed{\partial \mathcal{P}}$  to return to the upper level.

# **Copying Data to FOMA Terminal**

<Example> Copying a still image

- $(x<sub>1</sub>)$  **▶ Data box ▶ My picture ▶ (** $\text{Q}$ **)(** micros0)
- ▶**Select a folder**▶**Highlight a still image**
- to be copied and press  $(x_1)$  (subment)
- ▶**Copy to phone**▶**Copy this**
- ▶**Select a destination folder.**

# **Displaying Data Stored on microSD Card**

<Example> Displaying a still image

**1 Data box My picture**  $(\text{C})$  ( **nicroSD**) ▶**Select a folder**▶**Select an image.**

# **Check Capacity of microSD Card**

The total memory and used memory (estimated) in the microSD card can be displayed.

1. (£a) Tool ▶ microSD ▶ Refer microSD data  $(x_2)(\sin \theta)$  microSD info

# 71**More Convenient More Convenient**

# **Backing up Data to microSD Card**

You can back up Phonebook entries, schedule events, mail messages, memos, bookmarks, and the settings on and information about your FOMA terminal collectively onto the microSD card. When restoring the backup data onto your FOMA terminal, they are collectively restored.

Backing up data from the FOMA terminal onto the microSD card is collectively applied to all data, so emptied files in the FOMA terminal are also backed up on the microSD card. When you restore such data onto your FOMA terminal, emptied files on the microSD card overwrite the data in the FOMA terminal created later.

# **1** <sup>m</sup>▶**Tool**▶**microSD**▶**Backup/Restore** ▶**Backup to microSD** ▶ Enter your **Terminal Security Code**▶**YES**

## **To restore backup data to FOMA terminal**

1. (£1) Tool ▶ microSD ▶ Backup/Restore ▶Restore to phone ▶ Enter your Terminal Security Code ▶YES

# **Sending/Receiving Data by Infrared Communication/iC Communication**

You can send or receive data such as Phonebook entries to or from a device supporting infrared communication function or iC communication function.

You cannot exchange data depending on the other party's device or FOMA terminal.

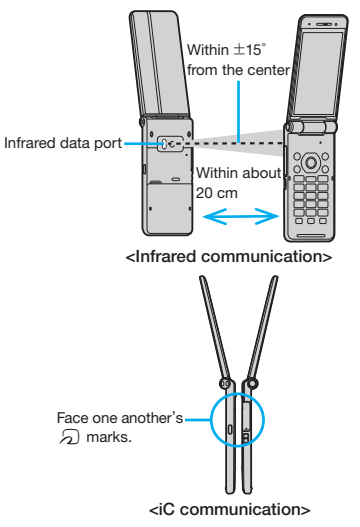

# **Sending Data**

- For infrared communications, set the receiving end terminal first, and then start sending data within 60 seconds.
- **1 Submenu of the data to be sent**  ▶**Select "Send Ir data" or "iC transmission"**▶**YES**

Procedure for sending data might differ depending on the data.

# **Receiving Data by Infrared Communication**

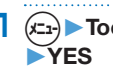

**1** <sup>m</sup>▶**Tool**▶**Receive Ir data**▶**Receive**

# **Receiving Data by iC Communication**

**1 Face the**  $\Omega$  mark of the receiving end **terminal which shows the Stand-by**  display, to the  $\widehat{p}$  mark of the sending **end terminal.**

**2 Select "YES".**

# **Connecting to a PC**

You can connect the FOMA terminal to a personal computer to exchange WMA files, images or other files stored on microSD card.

You can also access the Internet to perform data communication.

※You need the FOMA USB Cable with Charge Function 02 (option).

※To perform data communication, you need to install the "FOMA communication configuration file" (driver).

For details, refer to "Manual for PC Connection". You can download the "FOMA communication configuration file" and "Manual for PC Connection" from the DOCOMO website.

https://www.nttdocomo.co.jp/english/support/ ( **)**

# Support

# **Troubleshooting**

- First of all, check to see if you need to update the software program and then update it if necessary. See page 77 for how to update software programs.
- When symptom persists even after you check the countermeasures for the problem you suffer, contact the "Repairs" counter listed on the back page of this manual or a repair counter specified by DOCOMO. The "Repairs" counter is available in Japanese only.

## **Power source**

## **The FOMA terminal does not turn on.**

- …Make sure the battery pack is attached to the FOMA terminal correctly. (See page 21)
- …Make sure the battery is fully charged. (See page 22)

## **Charging**

**Cannot charge.**

## **(The Call/Charging indicator does not light, or it flickers.)**

- …Make sure the battery pack is attached to the FOMA terminal correctly. (See page 21)
- …Make sure the power plug of the adapter or cigarette lighter plug is securely inserted into the outlet or cigarette lighter socket.
- …Make sure the adapter and the FOMA terminal are connected correctly. (See page 22)
- …When you use an AC adapter (option), make sure its connector is firmly connected to the FOMA terminal or the provided desktop holder. (See page 22)
- …When you use the desktop holder, make sure the connector terminal of the FOMA terminal is not stained. If it is stained, wipe the terminal part with a dry cotton swab, etc.
- …If you talk on the phone, have communications, or operate other functions for a long time during battery charge, the temperature of the FOMA terminal may rise to flicker the Call/ Charging indicator. In that case, charge the battery after the FOMA terminal cools down. (See page 22)
- …If you are in a location other than the appropriate ambient temperature, charging may not be started or fully charged. In that case, charge the battery again under the appropriate ambient temperature. (See page 22)

## **Operation of terminal**

## **While you operate the FOMA terminal or charge the battery, they get hot.**

…While operating or charging, or when you operate  $i$ - $\alpha$ ppli programs, talk on the videophone, or watch 1Seg programs for a long time during battery charge, the FOMA terminal, battery pack, or adapter may become warm, but this does not adversely affect operation, so you can continue to use them.

## **The usable time of the battery is short.**

- …Make sure not to leave the FOMA terminal out-of-service-area for a long time. If your FOMA terminal is left out-of-service area, it searches for radio waves to establish communications, consuming more power.
- …The usable time of the battery pack varies depending on the usage environment or its remaining life.
- …Battery packs are consumables. The usable time slightly shortens each time you charge the battery. If the usable time becomes extremely short as compared with the default state even if fully charged, purchase the specified battery pack.

## **The power of the FOMA terminal shuts down and restarts.**

…If the terminal of the battery pack is stained, the connection might deteriorate to shut down the power. Wipe the battery terminal with a dry cotton swab, etc.

**Pressing keys is disabled.**

- …Make sure Dial Lock is deactivated. (See page 39)
- …Make sure Keypad Lock is deactivated. (See page 39)
- …Make sure Side Key Guard is set to "OFF".

## **The docomo mini UIM card is not recognized.**

…Make sure you insert the docomo mini UIM card in the correct direction. (See page 21)

## **The clock does not show the correct time.**

…The clock may not show the correct time when the power has been kept on for a prolonged period of time. Check whether "Auto time adjust" and "Auto time difference" of "Set main time" have been set to "Auto" and then, move to a location with good signal reception, turn off the power of FOMA terminal and then back on.

## **Call**

## **Cannot make a call by pressing numeric keys.**

- …Make sure Restrict Dialing is deactivated.
- …Make sure the lock for "Keypad dial" in Original Lock is released. (See page 39)
- …Make sure Dial Lock is deactivated. (See page 39)
- …Make sure Self Mode is deactivated.

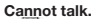

**(" " does not disappear even if you move to another place.**

## **You cannot make or receive a call, though the radio wave conditions are not bad.)**

- …Turn off and on the FOMA terminal, or remove and attach/insert the battery pack or docomo mini UIM card. (See page 21, page 23)
- …Depending on the characteristics of the radio waves, you may not be able to make or receive a call even if the FOMA terminal is "within service area" or " displayed for a radio wave condition. Move

to another place and redial.

- …Make sure the call restrictions such as Call Rejection, Call Acceptation, etc. are deactivated.
- …Depending on the radio wave congestion state, calls and mail messages may be congested and hard to be connected in crowded places. In that case, the message "Please wait" or "Please wait for a while" is displayed and a busy tone sounds. Move to another place or wait for a while, and then redial.

## **Camera**

## **Still images and movies shot by the camera are blurred.**

- …When you shoot a subject in a short distance, set Focus mode to "Macro".
- …When you shoot portraits, set Focus mode to "FaceDetect".
- …Set Stabilizer to "Auto" and then shoot.
- …Make sure the lens of the camera is not fogged or stained.

## **Osaifu-Keitai**

## **Cannot use Osaifu-Keitai function.**

- …If you remove the battery pack or activate Omakase Lock, the IC card function becomes unavailable regardless of the setting of IC Card Lock. (See page 21, page 39)
- …Make sure IC Card Lock is deactivated. (See page 39)
- $\cdots$  Make sure you place the  $\Omega$  mark on the FOMA terminal over the scanning device. (See page 63)

**Others** 

# **Warranty and After-sales Service**

# **Warranty**

- Make sure that you have received a warranty card provided at purchase. After checking the contents of the warranty card as well as "Shop name and date of purchase", keep the warranty card in a safe place. If you notice that necessary items of the warranty card are not filled in, immediately contact the shop where you purchased the FOMA terminal from. The term of the warranty is one year from the date of purchase. ※Back Cover P63/Desktop Holder P55/
	- Battery Pack P32 are not covered by warranty.
- Specifications and appearance of this FOMA terminal including the accessories may be modified for improvement without notice.

# **After-sales Services**

◎When there is a problem with the FOMA terminal

Before asking repairs, check

"Troubleshooting" in this manual or in "使 いかたガイド (Guide)" mounted on the FOMA terminal. ("使いかたガイド (Guide)" is available in Japanese mode only.) If the problem remains unsolved, contact the "Repairs" counter listed on the back page of this manual for malfunction and consult them.

The "Repairs" counter is available in Japanese only.

◎When repairs are necessitated as a result of consultation

Bring your FOMA terminal to a repair counter specified by DOCOMO. Note that your FOMA terminal is accepted for repair during the repair counter's business hours. Further, note that you may need to wait for fixing depending on the malfunction state.

## ■In warranty period

- ・Your FOMA terminal is repaired charge free in accordance with the terms of warranty.
- ・Make sure that you bring the warranty card to the counter for repair. If you do not show the warranty card, or when troubles or malfunctions are regarded to be caused by your mishandling (the damages of the connector terminal (earphone/microphone terminal) or the display, etc.), or when your FOMA terminal was repaired by other than a repair counter specified by DOCOMO, the repair cost is charged even within the warranty period.
- ・The cost for troubles caused by the use of devices and consumables other than those specified by DOCOMO is charged even within the warranty period.
- ■Repairs may not be carried out in the following cases:
- ・ When, as a result of inspection at our repair center, corrosion is found due to exposure to water, dew condensation, or sweat, or when damage or deformation is found in the circuit board [Repairs might not be carried out when damage to the connector terminal (earphone/microphone terminal) or the display, or cracks in the body are found.]
- ・When your FOMA terminal was repaired by other than a repair counter specified by DOCOMO.
- ※Even if repair is feasible, the repair cost is charged when the trouble you suffer matches one of the symptoms listed above, which is not supported by the warranty.

■ After the warranty period

We will repair your FOMA terminal on request (charges will apply).

■Spare parts availability period The minimum storage period of the performance spare parts (parts required for maintaining performance) for the FOMA terminal is basically four years after the closure of its production. Note, however, that your FOMA terminal might not be repaired depending on the troubled portions because of the shortage of spare parts. ◎Other points to note

- Make sure not to modify the FOMA terminal or its accessories.
- ・We might reject to repair depending on the degrees of your modification. The following might be regarded as modifications:
	- ・To put stickers, etc. onto the display area or keys
	- ・To decorate the FOMA terminal using adhesives
	- ・To replace the coverings etc. with those of other than DOCOMO genuine products
- ・Repairs of troubles or malfunctions resulting from the modifications are charged even within the warranty period.
- Do not peel the nameplate off the FOMA terminal.

The nameplate has role of certificate that meets the technical standards. If you peel off the nameplate or re-paste it, we cannot ensure the contents described on the nameplate. Note that when we cannot verify the product conformity to the technical standard, it might happen that we at DOCOMO reject to repair the malfunction.

- The information such as about function settings, etc. might be reset depending on the troubles or repairs, or the way you handle the FOMA terminal. Set the settings again.
- If the FOMA terminal is repaired. the Bluetooth Address may change, regardless of the area that was originally damaged.
- The parts generating magnetism are used in the following portions of the FOMA terminal. Note that if you place a magnetism-sensitive object such as a cash card near the FOMA terminal, the card might become unusable. Portions: speaker, earpiece
- This FOMA terminal comes with the waterproof performance, however, if the inside of the FOMA terminal gets wet or becomes moist, immediately turn off the power and remove the battery pack; then visit a repair counter. The FOMA terminal may not be repaired depending on the condition.

**Others** 

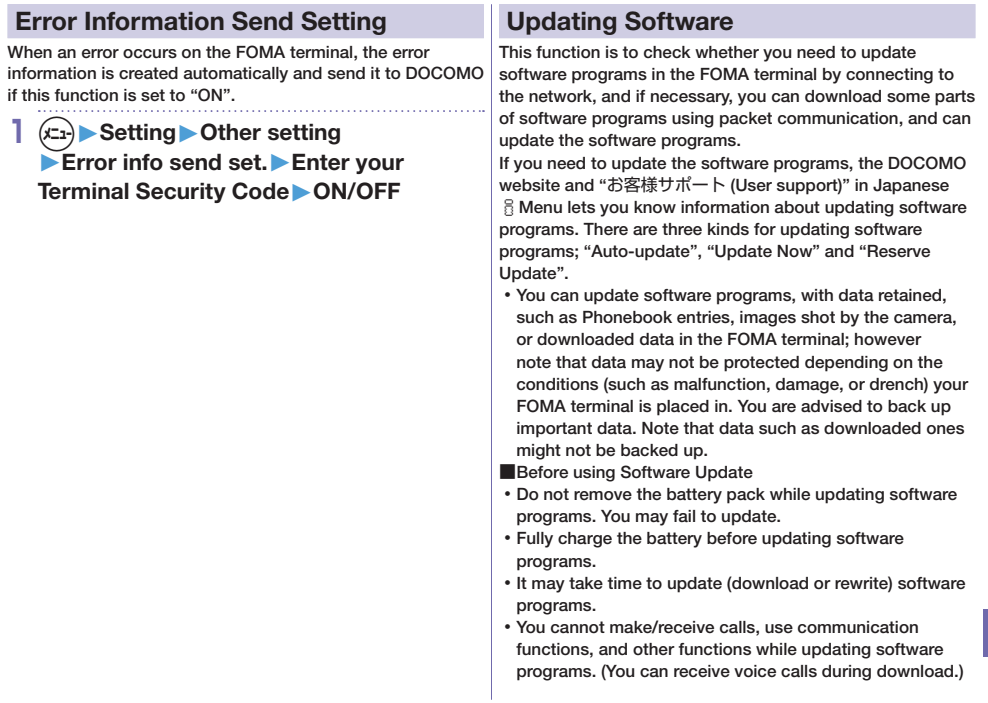

- wave is strong enough with the three antennas displayed and while you are not moving. If radio wave conditions get worse while downloading software programs, or download is suspended, move to a place with better radio wave conditions and try again to update software programs.
- When updating software programs, the proprietary information about your FOMA terminal (model name or serial number, etc.) is automatically sent to the server (DOCOMO-managed server for Software Update). We at DOCOMO never use the sent information for purposes other than to update software programs.
- If you fail to update software programs, "Rewrite failed" is displayed and you cannot do all operations. In that case, you are kindly requested to come to a repair counter specified by DOCOMO.

# **Start Software Update from Icon**

**1 Select "Update notification icon" on the Stand-by display.**

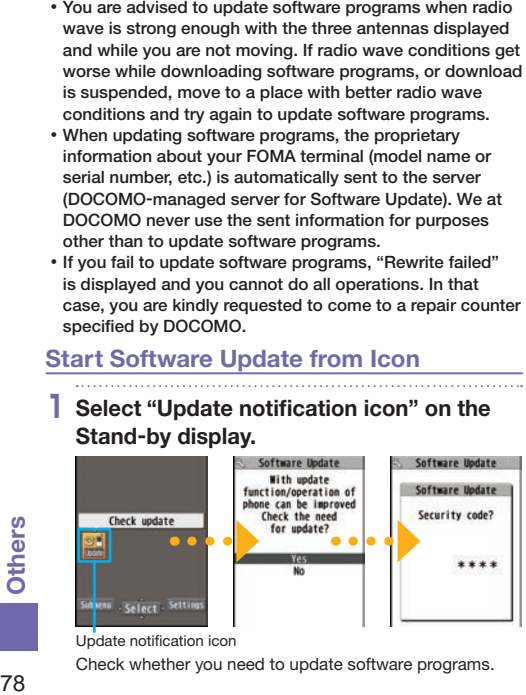

Update notification icon

Check whether you need to update software programs.

**2 When update is necessary, "Update is needed" is displayed. And you can select either "Now update" or "Reserve".**

lindate is needed

Reserve Cancel

Software U

- When you select "Now update", update immediately starts.
- When rewriting is completed, your FOMA terminal automatically

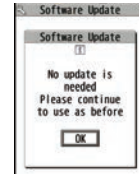

restarts and the Update Completion Confirmation display appears.

When you select "Reserve", you can select the date and time you want.

# **Start Software Update from Menu**

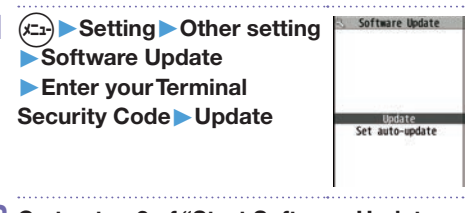

**2 Go to step 2 of "Start Software Update from Icon" on page 78.**

# **Scanning Function**

You can detect data or application programs, which might cause troubles, from among those downloaded to your FOMA terminal, and then can delete the data or stop starting the application programs.

This scan function provides a certain protective measure to filter out data that might cause troubles with your FOMA terminal at the time when you browse websites or receive messages. Note that when the virus pattern data supporting respective troubles is not yet downloaded to your FOMA terminal, or when no virus pattern data supporting them is found, this function does not prevent troubles from occurring.

## **Updating pattern data**

First of all, update the pattern data to obtain the latest.

1. **C<sub>2</sub>** ▶Setting ▶Lock/Security ▶Scanning function ▶Update ▶YES ▶YES

## **Displays for scanning results**

■About the display for scanned problem elements

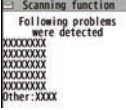

- A warning display appears when problematic data is found. Press  $\left(\frac{1}{2} \alpha\right)$  ( $\left[\frac{1}{2} \alpha + \frac{1}{2} \alpha\right]$ ) from the warning display to show the name of the problem element.
- When six or more problem elements are found, the sixth and later problem element names are omitted.
- " " might not appear depending on the detected problem element.

■The displays for scanning result

Alert level 0  $\frac{1}{2}$  Scanning function<br>  $\frac{1}{2}$  Press  $\bigodot$  ( 0K ) to continue<br>  $\bigoplus_{\text{run or one of } V}$  the operation. the operation. Scanning function Press  $\bigodot$  ( $\blacksquare$  ) to stop Operation may not and end the operation. run properly Alert level 1 Cancel operation? Press c( ) to continue the operation. Scanning function  $Press$   $\bigodot$   $\bigodot$   $\bigodot$   $\bigodot$   $\bigodot$   $\bigodot$  to stop Operation may not Alert level 2 and end the operation. run properly Canceling operation Scanning function Press (C) ( YES ) to delete Operation may not the data and end the run properly Alert level 3 Delete data? operation.  $Press (①)$  ( $\blacksquare$ ) to stop and end the operation. Scanning function Press  $\bigodot ($  1% b to delete Operation may not Alert level 4 the data and end the run properly Deleting data operation.

The alert displays differ from shown above may appear.

# Appendix

# **Specific Absorption Rate (SAR) of Mobile Phones**

# **SAR Certification Information**

This model P-01H mobile phone complies with Japanese technical regulations and international guidelines regarding exposure to radio waves.

This mobile phone was designed in observance of Japanese technical regulations regarding exposure to radio waves<sup>361</sup> and limits to exposure to radio waves recommended by a set of equivalent international guidelines. This set of international guidelines was set out by the International Commission on Non-Ionizing Radiation Protection (ICNIRP), which is in collaboration with the World Health Organization (WHO), and the permissible limits include a substantial safety margin designed to assure the safety of all persons, regardless of age and health condition.

The technical regulations and international guidelines set out limits for radio waves as the Specific Absorption Rate, or SAR, which is the value of absorbed energy in any 10 grams of tissue over a 6-minute period. The SAR limit for mobile phones is 2.0 W/kg.

The highest SAR value for this mobile phone when tested for use at the ear is 0.911 W/kg※<sup>2</sup> and when worn on the body is 0.542 W/kg※3. There may be slight differences between the SAR levels for each product, but they all satisfy the limit.

The actual SAR of this mobile phone while operating can be well below that indicated above. This is due to automatic changes to the power level of the device to ensure it only uses the minimum required to reach the network. Therefore in general, the closer you are to a base station, the lower the power output of the device.

This mobile phone can be used in positions other than against your ear. Please keep the mobile phone farther than 1.5 cm away from your body by using such as a carrying case or a wearable accessory without including any metals. This mobile phone satisfies the technical regulations and international guidelines.

The World Health Organization has stated that "a large number of studies have been performed over the last two decades to assess whether mobile phones pose a potential health risk. To date, no adverse health effects have been established as being caused by mobile phone use."

Please refer to the WHO website if you would like more detailed information. http://www.who.int/docstore/peh-emf/ publications/facts\_press/fact\_english.htm)

Please refer to the websites listed below if you would like more detailed information regarding SAR.

Ministry of Internal Affairs and Communications Website: ( http://www.tele.soumu.go.jp/e/sys/ele/index. htm) Association of Radio Industries and Businesses Website: ( http://www.arib-emf.org/01denpa/ denpa02-02.html) (In Japanese only) NTT DOCOMO, INC. Website: https://www.nttdocomo.co.jp/english/ product/sar/) Panasonic Mobile Communications Co., Ltd. Website: http://panasonic.jp/mobile/support/) (In Japanese only)

- ※1 Technical regulations are defined by the Ministerial Ordinance Related to Radio Law (Article 14-2 of Radio Equipment Regulations).
- ※2 In regards to methods of measuring SAR when using mobile phones having multiple wireless devices to be able to function simultaneously at the ear, in July of 2015, a portion of advisory 118 was reported on based upon the Information and Communications Council. SAR value when evaluated based on the report is also under the SAR limit.
- ※3 Not including other radio systems that can be simultaneously used with FOMA.

 $\omega$ **Other:** 

# **European RF Exposure Information**

**This mobile phone complies with the EU requirements for exposure to radio waves. Your mobile phone is a radio transceiver, designed and manufactured not to exceed the SAR\* limits\*\* for exposure to radio-frequency (RF) energy, which SAR\* values, when tested for compliance against the standard are 0.924 W/kg for head configuration and 0.354 W/kg for body worn configuration.**

**While there may be differences between the SAR\* levels of various phones and at various positions, they all meet\*\*\* the EU requirements for RF exposure.**

- The exposure standard for mobile phones employs a unit of measurement known as the Specific Absorption Rate, or SAR.
- The SAR limit for mobile phones used by the public is 2.0 watts/kilogram (W/ kg) averaged over ten grams of tissue, recommended by The Council of the European Union. The limit incorporates a substantial margin of safety to give additional protection for the public and to account for any variations in measurements.
- Tests for SAR have been conducted using standard operating positions with the phone transmitting at its highest certified power level in all tested frequency bands. This mobile phone meets the RF exposure guidelines for body worn operation when positioned at least 1.5 cm from the body. Accessories used for body worn operation must not contain metal and should position the mobile phone at least the distance stated above. Use of other accessories may not ensure compliance with RF exposure guidelines. Although the SAR is determined at the highest certified power level, the actual SAR level of the phone while operating can be well below the maximum value. This is because the phone is designed to operate at multiple power levels so as to use only the power required to reach the network. In general, the closer you are to a base station antenna, the lower the power output.

# **Declaration of Conformity**  $C<sub>0168</sub>$

**The product "P-01H" is declared to conform with the essential requirements of European Union Directive 1999/5/EC Radio and Telecommunications Terminal Equipment Directive 3.1(a), 3.1(b) and 3.2. The Declaration of Conformity can be found on http://panasonic.jp/mobile/support/ ( .)**

※The European RTTE approval of this product is limited to the use of the P-01H handset, Battery Pack and FOMA AC Adapter 01 for Global use (100 to 240 V AC) only. Other accessories are not part of the approval.

# **FCC Notice**

This device complies with part 15 of the FCC Rules.

Operation is subject to the following two conditions:

- (1) This device may not cause harmful interference, and
- (2) This device must accept any interference received, including interference that may cause undesired operation.
- Changes or modifications not expressly approved by the manufacturer responsible for compliance could void the user's authority to operate the equipment.

# **FCC RF Exposure Information**

## **This model phone meets the U.S. government's requirements for exposure to radio waves.**

Your wireless phone contains a radio transmitter and receiver. Your phone is designed and manufactured not to exceed the emission limits for exposure to radio frequency (RF) energy set by the Federal Communications Commission of the U.S. Government. These limits are part of comprehensive guidelines and establish permitted levels of RF energy for the general population. The guidelines are based on standards that were developed by independent scientific organizations through periodic and thorough evaluation of scientific studies. The exposure standard for wireless mobile phones employs a unit of measurement

known as the Specific Absorption Rate (SAR).

The SAR limit set by the FCC is 1.6 W/kg.\* Tests for SAR are conducted using standard operating positions accepted by the FCC with the phone transmitting at its highest certified power level in all tested frequency bands. Although the SAR is determined at the highest certified power level, the actual SAR level of the phone while operating can be well below the maximum value. This is because the phone is designed to operate at multiple power levels so as to use only the power required to reach the network. In general, the closer you are to a wireless base station antenna, the lower the output. Before a phone model is available for sale to the public, it must be tested and certified

to the FCC that it does not exceed the limit established by the U.S. government-adopted requirement for safe exposure. The tests are performed in various positions and locations (for example, at the ear and worn on the body) as required by FCC for each model. The highest SAR value for this model phone as reported to the FCC when tested for use at the ear is 0.719 W/kg, and when worn on the body in a holster or carry case, is 1.452 W/ kg. (Body-worn measurements differ among phone models, depending upon available accessories and FCC requirements). While there may be differences between the SAR levels of various phones and at various positions, they all meet the U.S. government requirement.

The FCC has granted an Equipment Authorization for this model phone with all reported SAR levels evaluated as in compliance with the FCC RF exposure guidelines. SAR information on this model phone is on file with the FCC and can be found under the Display Grant section at http://www.fcc.gov/oet/ea/fccid/ after search on FCC ID UCE115064A. For body worn operation, this phone has

been tested and meets the FCC RF exposure guidelines. Please use an accessory designated for this product or an accessory which contains no metal and which positions the handset a minimum of 1.5 cm from the body.

\* In the United States, the SAR limit for wireless mobile phones used by the public is 1.6 watts/kg (W/kg) averaged over one gram of tissue. SAR values may vary depending upon national reporting requirements and the network band.

**Others** 

# **Important Safety Information**

## **Aircraft**

Switch off your wireless device when boarding an aircraft or whenever you are instructed to do so by airline staff. If your device offers a 'flight mode' or similar feature consult airline staff as to whether it can be used on board.

## **Driving**

Full attention should be given to driving at all times and local laws and regulations restricting the use of wireless devices while driving must be observed.

## **Hospitals**

Mobile phones should be switched off wherever you are requested to do so in hospitals, clinics or health care facilities. These requests are designed to prevent possible interference with sensitive medical equipment.

## **Petrol Stations**

Obey all posted signs with respect to the use of wireless devices or other radio equipment in locations with flammable material and chemicals. Switch off your wireless device whenever you are instructed to do so by authorized staff.

## **Interference**

Care must be taken when using the phone in close proximity to personal medical devices, such as pacemakers and hearing aids.

## **Pacemakers**

Pacemaker manufacturers recommend that a minimum separation of 15 cm be maintained between a mobile phone and a pacemaker to avoid potential interference with the pacemaker. To achieve this use the phone on the opposite ear to your pacemaker and do not carry it in a breast pocket.

## **Hearing Aids**

Some digital wireless phones may interfere with some hearing aids. In the event of such interference, you may want to consult your hearing aid manufacturer to discuss alternatives.

## **Other Medical Devices**

Please consult your physician and the device manufacturer to determine if operation of your phone may interfere with the operation of your medical device.

## **Battery**

- Do not use/store battery in extremely low/ high temperatures.
	- Recommended operating temperature: 5°C to 35°C
- Tape over terminals to insulate Battery. Comply with local waste disposal regulations.
- Use the following voltage/current when charging.

Voltage: 4.20V±0.05V, current: 850mA (MAX)

# **Export Administration Regulations**

This product and its accessories might be covered by the Japan Export Administration Regulations ("Foreign Exchange and Foreign Trade Law" and its related laws) and Export Administration Regulations. To export and re-export this product and its accessories, take the required measures on your responsibility and at your expenses. For details on the procedures, contact the Ministry of Economy, Trade and Industry or the U.S. Department of Commerce.

# **Intellectual Property Right**

# **Copyrights and Portrait Rights**

You have no right to copy, modify, or distribute the contents such as text, images, music, or software programs downloaded from websites on the Internet, or images shot by the cameras of this product without permission from the copyright holder except for when the copy or quote is for personal use that is allowed by the copyright law.

Note that it may be prohibited to shoot or record live performances or exhibitions even for personal use. Make sure that you refrain from shooting portraits of other persons and distributing such portraits over the Internet

without consent, as this violates portrait rights.

# **Trademarks**

- "FOMA", "i-mode", "i-αppli", "i-motion", "Deco-mail", "WORLD CALL", "WORLD WING", and the logos of "i-mode", "i- $\alpha$ ppli" are trademarks or registered trademarks of NTT DOCOMO, INC.
- "Catch Phone (Call waiting service)" is a registered trademark of Nippon Telegraph and Telephone Corporation.
- Rovi, G-GUIDE, G-GUIDE MOBILE and G-Guide related logos are trademarks or

registered trademarks of Rovi Corporation and/or its subsidiaries in Japan.

- QuickTime is a registered trademark of Apple Inc., in the US and other countries.
- Powered by JBlend™ Copyright 2002-2015 Aplix Corporation. All rights reserved.

JBlend and JBlend-related

trademarks are trademarks or registered trademarks of Aplix Corporation in Japan and other countries.

 $\cdot$   $\Omega$  is a registered trademark of FeliCa Networks, Inc.

- microSDHC Logo is a trademark of SD-3C, LLC.
- "Multitask" is a registered trademark of NEC Corporation.
- "AXIS Font" is a trademark of AXIS Inc., and the "AXIS" font is a font developed by Type Project Inc.
- This product contains **NetFront Browser,<br>NetFront Document** NetFront Document Viewer and NetFront Sync

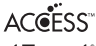

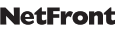

Client of ACCESS CO., LTD.

ACCESS, the ACCESS logo, and NetFront are registered trademarks or trademarks of ACCESS CO., LTD. in the United States, Japan and/or other countries. Copyright © 2015 ACCESS CO., LTD. All

rights reserved.

This software is based in part on the work of the Independent JPEG Group.

- QR code is a registered trademark of Denso Wave Inc.
- Google is trademark of Google Inc.
- "Blu-ray Disc" and "Blu-ray" are trademarks of the Blu-ray Disc Association.
- Other company names and product names described in the text are trademarks or registered trademarks of those companies.

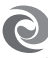

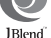

**Others** 

# **Others**

Contains Adobe® Flash® Lite® and Adobe Reader® Mobile technology by Adobe Systems Incorporated.

Adobe Flash Lite Copyright © 2003-2015 Adobe Systems Incorporated. All rights reserved.

Adobe Reader Mobile Copyright © 1993-2015 Adobe Systems Incorporated. All rights reserved.

Adobe, Adobe Reader, Flash, and Flash Lite are either registered trademarks or trademarks of Adobe Systems Incorporated in the United States and/or other countries.

FeliCa is a contactless IC card technology developed by Sony Corporation. FeliCa is a registered trademark of Sony Corporation.

This product contains software licensed complying with GNU General Public License, Version 2 (GPL v2), GNU Lesser General Public License (LGPL), etc. The program is free software; you can copy it and/or redistribute it and/or modify it under the terms of the GPL v2 or LGPL as published by the Free Software Foundation. At least three(3) years from delivery of products, Panasonic Mobile Communications Co., Ltd. will give to any third party who contact us at the contact information provided below, for a charge no more than our cost of physically performing source code distribution, a complete machine-readable copy of the corresponding source code covered under GPL v2/LGPL. Contact Information pmc-cs@qq.jp.panasonic.com Source code is also freely available to you and any other member of the public via the website below. http://panasonic.jp/mobile/gpl/english.html ( ) Please note that we cannot respond to any

inquiries regarding the source code. You cannot download the source code from a mobile phone. Use your PC to download the source code.

For more details on the relevant software (including license information of GPL v2/ LGPL),

follow these steps: in Main Menu, →Data box →My document →  $\frac{2}{3}$  mode →GPL/ LGPLライセンス説明.

(The first part of "GPL/LGPLライセンス説明" is only available in Japanese.)

iWnn © OMRON SOFTWARE Co., Ltd. 2008-2012 All Rights Reserved.

- "Text Profiler" is trademark of OMRON Corporation
- The Bluetooth<sup>®</sup> word mark and logos are registered trademarks owned by Bluetooth SIG, Inc. and any use of such marks by Panasonic Mobile Communications Co., Ltd. is under license. Other trademarks and trade names are those of their respective owners.
- This product is licensed under the MPEG-4 patent portfolio license and AVC patent portfolio license for the personal use of a consumer or other uses in which it does not receive remuneration to
- (i) encode video in compliance with the MPEG-4 Visual Standard, AVC Standard ("MPEG-4/AVC Video") and/or
- (ii) decode MPEG-4/AVC Video that was encoded by a consumer engaged in a personal activity and/or was obtained from a video provider licensed to provide MPEG-4/AVC Video.

No license is granted or shall be implied for any other use.

Additional information may be obtained from MPEG LA, L.L.C.

See http://www.mpegla.com.

This product is manufactured or sold under license from InterDigital Technology Corporation.

**Others** 85**Others** (Japanese versions) below are used in this manual.

The abbreviations of operating systems<br>(Japanese versions) below are used in the manual.<br>
Windows<sup>®</sup> 10 Istens for Microsoft<sup>®</sup> Window<br>
10 Pro, Microsoft® Windows®<sup>®</sup> 8.1 States for Microsoft® Windows®<sup>®</sup> 8.1, Microsoft® W Windows 10 stands for Microsoft® Windows® 10 Home, Microsoft® Windows® 10 Pro, Microsoft® Windows® 10 Enterprise. Windows 8.1 stands for Microsoft® Windows<sup>®</sup> 8.1, Microsoft<sup>®</sup> Windows<sup>®</sup> 8.1 Pro, Microsoft® Windows® 8.1 Enterprise. Windows 8 stands for Microsoft® Windows® 8, Microsoft® Windows® 8 Pro, Microsoft® Windows® 8 Enterprise.

Windows 7 stands for Microsoft® Windows® 7 (Starter, Home Basic, Home Premium, Professional, Enterprise and Ultimate). Windows Vista stands for Windows Vista® (Home Basic, Home Premium, Business, Enterprise and Ultimate).

- This product is protected by certain intellectual property rights of Microsoft Corporation and third parties. Use or distribution of such technology outside of this products is prohibited without a license from Microsoft or an authorized Microsoft subsidiary and third parties.
- Copyright 2001 Seiko Epson Corporation. All Rights Reserved. PRINT Image Matching is a trademark of Seiko Epson Corporation.

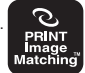

The PRINT Image Matching logo is a trademark of Seiko Epson Corporation. The HMM-Based Speech Synthesis Engine embedded in this product uses the Simplified BSD License. --------------------------------------------------

The HMM-Based Speech Synthesis System (HTS) hts\_engine API developed by HTS Working Group http://hts-engine.sourceforge.net/)  $-$ 

## Copyright ©

2001-2010 Nagoya Institute of Technology, Department of Computer Science 2001-2008 Tokyo Institute of Technology, Interdisciplinary Graduate School of Science and Engineering

All rights reserved.

Redistribution and use in source and binary forms, with or without modification, are permitted provided that the following conditions are met:

- Redistributions of source code must retain the above copyright notice, this list of conditions and the following disclaimer.
- Redistributions in binary form must reproduce the above copyright notice, this list of conditions and the following disclaimer in the documentation and/or other materials provided with the distribution.
- Neither the name of the HTS working group nor the names of its contributors may be used to endorse or promote products derived from this software without specific prior written permission.

THIS SOFTWARE IS PROVIDED BY THE COPYRIGHT HOLDERS AND CONTRIBUTORS "AS IS" AND ANY EXPRESS OR IMPLIED WARRANTIES, INCLUDING, BUT NOT LIMITED TO, THE IMPLIED WARRANTIES OF MERCHANTABILITY AND FITNESS FOR A PARTICULAR PURPOSE ARE DISCLAIMED. IN NO EVENT SHALL THE COPYRIGHT OWNER OR CONTRIBUTORS BE LIABLE FOR ANY DIRECT, INDIRECT INCIDENTAL, SPECIAL, EXEMPLARY, OR CONSEQUENTIAL DAMAGES (INCLUDING, BUT NOT LIMITED TO, PROCUREMENT OF SUBSTITUTE GOODS OR SERVICES: LOSS OF USE, DATA, OR PROFITS; OR BUSINESS INTERRUPTION) HOWEVER CAUSED AND ON ANY THEORY OF LIABILITY, WHETHER IN CONTRACT, STRICT LIABILITY, OR TORT (INCLUDING NEGLIGENCE OR OTHERWISE) ARISING IN ANY WAY OUT OF THE USE OF THIS SOFTWARE, EVEN IF ADVISED OF THE POSSIBILITY OF SUCH DAMAGE.

# **Unlocking SIM**

This FOMA terminal supports SIM unlock. When the SIM is unlocked, other operator compan y 's SIM cards can be used with your FOMA terminal.

- Restrictions may be applied to some of the services or the functions. Note that NTT DOCOMO, INC. cannot provide any guarantees for operating the FOMA terminal when using other company 's card.
- For further details on the SIM unlock procedures, refer to the DOCOMO website.

# Index

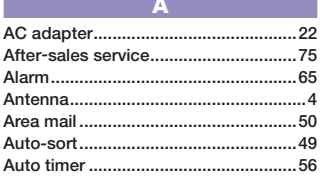

## $B$

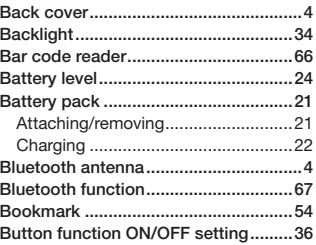

# **Others**

88

## $\overline{c}$

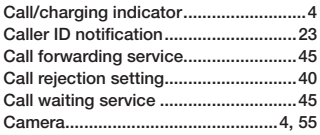

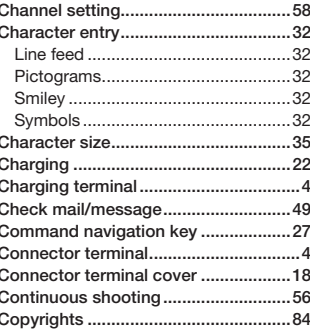

## $\overline{D}$

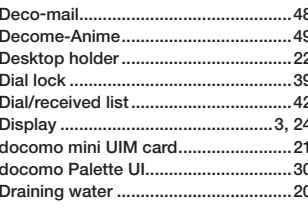

# E.

Early warning "Area Mail" ...................50

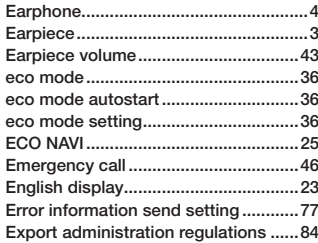

## F

H

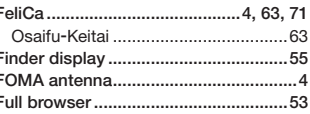

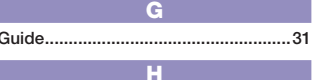

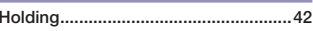

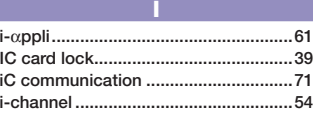

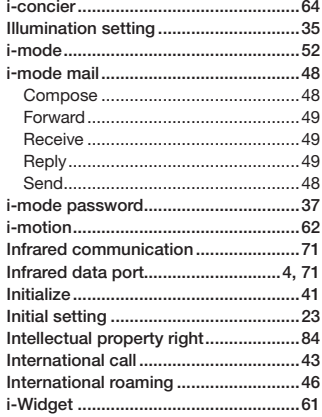

# $\overline{\mathbf{K}}$

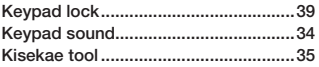

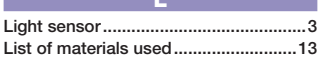

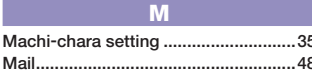

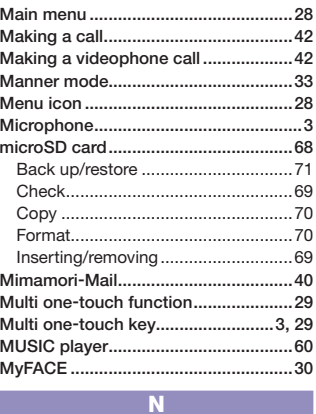

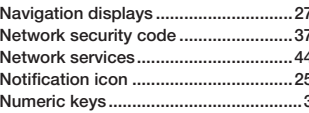

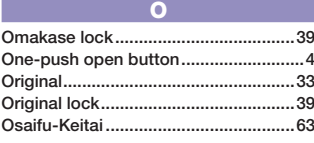

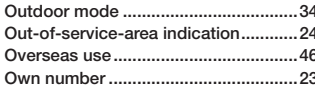

P

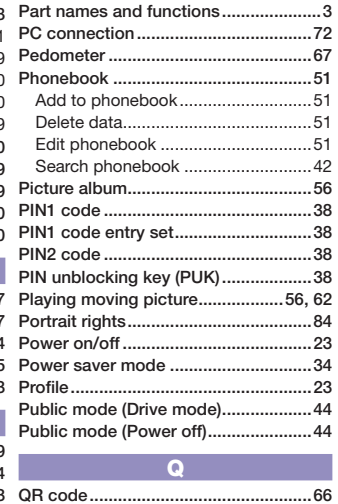

 $\overline{\mathsf{R}}$ Radio waves reception level..................24 89

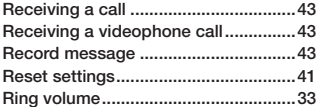

## $\overline{\mathbf{s}}$

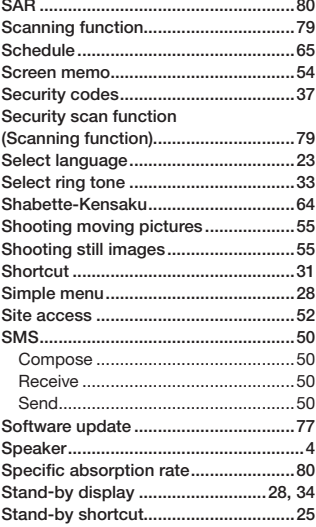

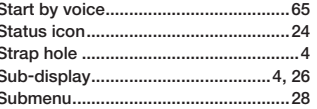

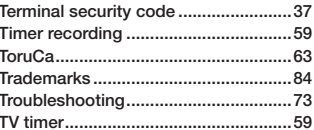

 $\mathbf T$ 

## $\overline{U}$ Update (Pattern data)............................79  $\overline{1}$

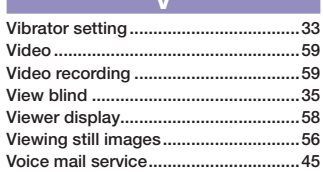

# W

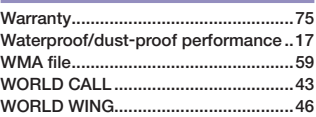

# **Numerics**

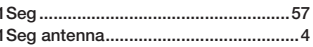

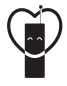

## **Using mobile phone with your manners!**

When using your mobile phone in a public place, don't forget to show common courtesy and consideration for others around you.

**In the following cases, be certain to turn off the power.**

## **■**Where use is prohibited

When using this mobile phone on an airplane or at a hospital, follow the instructions of the airline or medical institution. In areas where mobile phone usage is prohibited, turn off the power.

## **In the following cases, be certain to set Public mode.**

## **■**While driving

Using the FOMA terminal in your hand while driving is subject to punishment. This does not apply in unavoidable circumstances when, for instance, responding to someone who is sick, injured or when maintaining public order.

**■**When in theaters, movie theaters, museums, and similar venues

## **Respect the privacy.**

■**Please be considerate of the privacy of individuals** around you when shooting and sending photos using camera-equipped terminal.

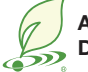

# **An Environment Protection Program by DOCOMO**

## **Simplified Version of the Manual**

We have edited the traditional instruction manual to simplify the descriptions of basic operational procedures for respective functions. As a result, we have succeeded to reduce the consumption of paper used.

For the functions frequently used and more detailed descriptions, you can refer to "使いかたガイド (Guide)" (in Japanese only) that comes with the FOMA terminal and the DOCOMO website.

## **Collection and Recycling of Mobile Phones**

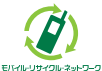

We collect mobile phones and related equipment that you no longer need even if it is not docomo product. Please bring them to your local docomo Shop. \*Acceptable Products: Mobile phones, PHS

terminals, battery chargers, and desktop holders (regardless of the provider)